# **МІНІСТЕРСТВО ОСВІТИ І НАУКИ УКРАЇНИ Сумський державний університет**

Факультет електроніки та інформаційних технологій Кафедра комп'ютеризованих систем управління

> «До захисту допущено» Завідувач кафедри КСУ \_\_\_\_\_\_\_\_\_\_\_\_\_\_\_\_ Петро ЛЕОНТЬЄВ \_\_\_\_\_ \_\_\_\_\_\_\_\_\_\_\_\_\_\_\_\_ 2024 р.

### **КВАЛІФІКАЦІЙНА РОБОТА**

#### **на здобуття освітнього ступеня** бакалавр

зі спеціальності 151 – Автоматизація та комп'ютерно-інтегровані технології освітньо-професійної програми

«Комп'ютеризовані системи управління та робототехніка»

на тему: «Автоматизація установки по виробництву поліетиленових пляшок»

Здобувача групи СУ-01/4-1 Салиги Артема Сергійовича

Кваліфікаційна робота містить результати власних досліджень. Використання ідей, результатів і текстів інших авторів мають посилання на відповідне джерело.

\_\_\_\_\_\_\_\_\_\_\_\_\_ Артем САЛИГА

(підпис)

Керівник \_Доцент кафедри комп'ютеризованих систем\_\_ \_управління, кандидат технічних наук, доцент\_ Георгій КУЛІНЧЕНКО (посада, науковий ступінь, вчене звання, Ім'я ПРІЗВИЩЕ) (підпис)

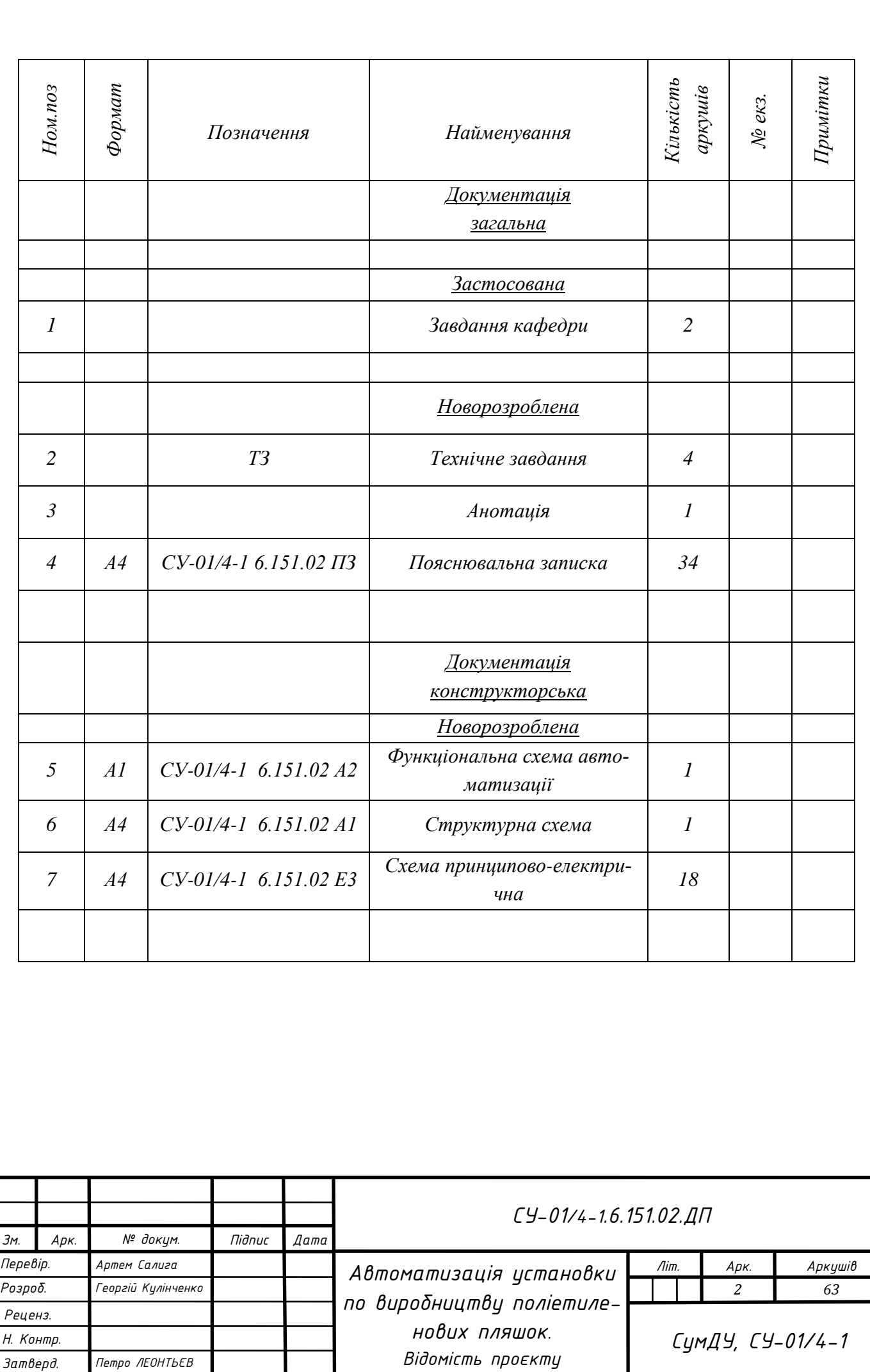

# МІНІСТЕРСТВО ОСВІТИ І НАУКИ УКРАЇНИ СУМСЬКИЙ ДЕРЖАВНИЙ УНІВЕРСИТЕТ

Кафедра комп'ютеризованих систем управління

ЗАТВЕРДЖУЮ: Зав. кафедри КСУ \_\_\_\_\_\_\_\_\_\_\_\_\_\_\_\_ Петро ЛЕОНТЬЄВ

 $2024 \text{ p.}$ 

# **ЗАВДАННЯ**

на кваліфікаційну роботу бакалавра здобувачу вищої освіти

Сализі Артему Сергійовичу

(Прізвище, Ім'я, По-батькові повністю)

1. Тема кваліфікаційної роботи: \_\_\_\_\_Автоматизація установки по виробництву поліетиленових пляшок \_

затверджена наказом ректора СумДУ № 0312-VI від " 29\_ "\_березня 2024 р.

2. Термін здачі студентом закінченої роботи "  $31$  " травня 2024 р.

3. Вихідні дані до кваліфікаційної роботи:

Повний посібник із процесу видувного формування ПЕТ-пляшок, паспортні дані напівавтомата для видуву тари УПФ-5, паспорт автомата для видуву ПЕТ-тари APF-MAX 8.

4. Зміст кваліфікаційної роботи (питання, що підлягають розробленню):

Провести конструктивно-технологічний аналіз обладнання по видуву поліетиленових пляшок, описати контури керування, підібрати технічні засоби автоматизації, розробити схеми та візуалізацію процесу.

\_\_\_\_\_\_\_\_\_\_\_\_\_\_\_\_\_\_\_\_\_\_\_\_\_\_\_\_\_\_\_\_\_\_\_\_\_\_\_\_\_\_\_\_\_\_\_\_\_\_\_\_\_\_\_\_\_\_\_\_\_\_\_\_\_\_\_\_

5. Перелік графічних матеріалів:

СУ-01/4-1 6.151.02 А2 Функціональна схема автоматизації установки по виробни-

цтву поліетиленових пляшок.

СУ-01/4-1 6.151.02 Е3 Схема електрична принципова установки по виробництву поліетиленових пляшок.

#### 6. Календарний план виконання роботи

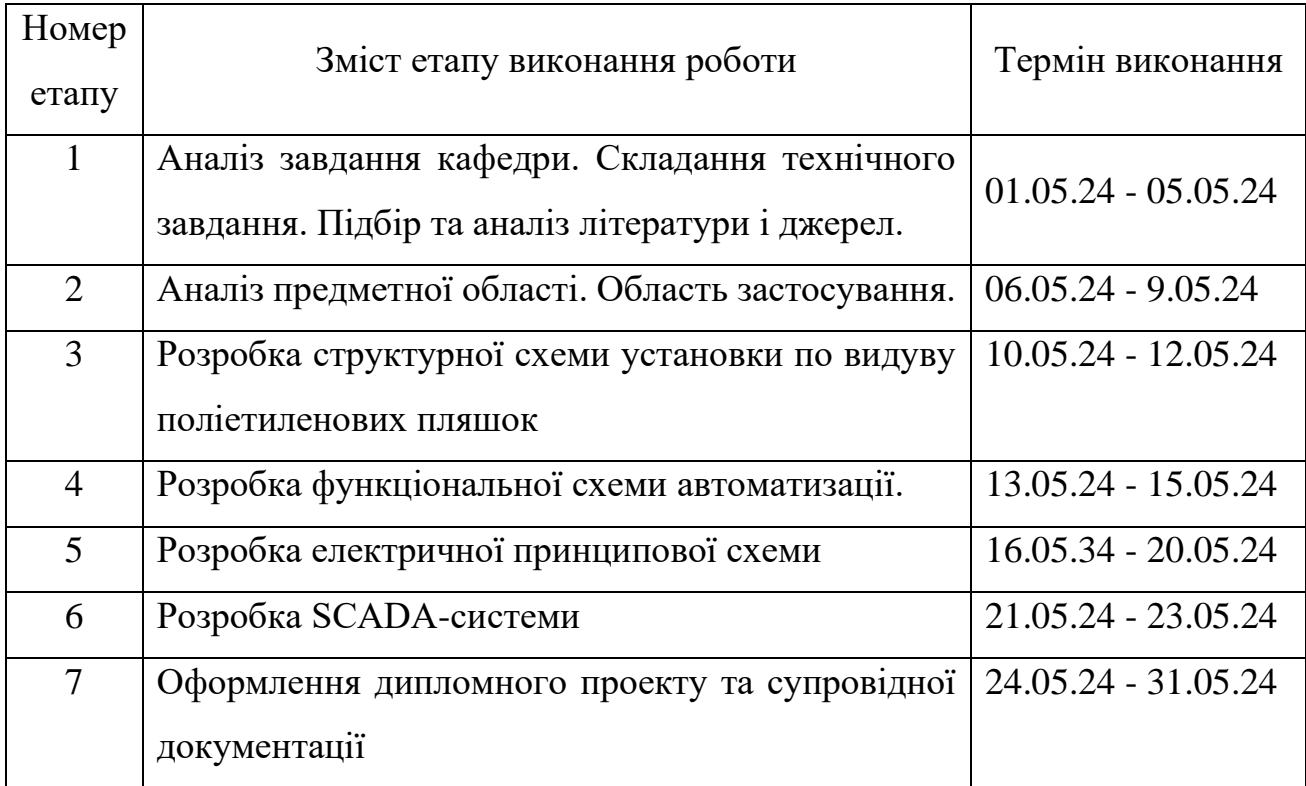

7. Дата видачі завдання "  $\left[01\right]$  " квітня 2024 р.

#### Керівник проекту:

Доцент, к. т. н., доцент\_\_\_\_\_

кафедри комп'ютеризованих

(науковий ступінь, вчене звання, посада) (підпис) (ім'я та прізвище)

Здобувач:

студент гр.  $CV-01/4-1$   $\qquad \qquad \qquad$   $\qquad \qquad$   $\qquad \qquad$   $\qquad \qquad$   $\qquad \qquad$   $\qquad$   $\qquad \qquad$   $\qquad$   $\qquad$   $\qquad$   $\qquad$   $\qquad$   $\qquad$   $\qquad$   $\qquad$   $\qquad$   $\qquad$   $\qquad$   $\qquad$   $\qquad$   $\qquad$   $\qquad$   $\qquad$   $\qquad$   $\qquad$   $\qquad$   $\qquad$   $\qquad$   $\qquad$   $\$ 

систем управління \_\_\_\_\_\_\_\_\_\_\_\_\_\_ \_Георгій Кулінченко\_

(шифр групи) (підпис) (ім'я та прізвище)

## МІНІСТЕРСТВО ОСВІТИ І НАУКИ УКРАЇНИ СУМСЬКИЙ ДЕРЖАВНИЙ УНІВЕРСИТЕТ Кафедра комп'ютеризованих систем управління

### ТЕХНІЧНЕ ЗАВДАННЯ

#### на проектування установки по виробництву поліетиленових пляшок

Розробник: студент групи СУ-01/4-1 Артем САЛИГА

Погоджено: Доцент кафедри комп'ютеризованих систем управління, кандидат технічних наук, доцент Георгій КУЛІНЧЕНКО

**1.** *Назва і галузь застосування:* установка по виробництву поліетиленових пляшок. Відноситься до оброблювальної промисловості. Може використовуватись для виробництва пляшок для пакування рідин в харчовій, хімічній, медичній, агропромисловості.

**2.** *Підстави для проектування***:** Наказ ректора Сумського державного університету №  $0312-VI$  від " 29 " березня 2024 р.

**3.** *Загальний опис об'єкта автоматизації:*

- а) Об'єм, що можна реалізувати  $0.2 2$  л.
- b) Діаметр горловини преформи 18 38 мм
- c) Споживання електроенергії: 25 кВт при 400 В 50 Гц.

d) Установка повинна забезпечувати взаємодію між суміжними пристроями.

#### **4.** *Опис алгоритмів та режимів роботи системи:*

В установки є усталений режим роботи та пауза.

Після команди старт відбувається ввімкнення всіх обертових частин установки та вмикаються обрані нагрівачі. Доки відбувається прогрів, преформи з бункера поступають в направляч. По спрацюванню давача наповнення та завершенні прогріву відбувається подача преформ до ІЧ печі. Після нагріву преформи подаються на видув. При успішному проходженні контролю якості готові пляшки повітряним транспортером рухаються далі.

В режимі пауза зупиняється подача преформ до установки, а всі інші механізми працюють. Вже подані преформи завершують процес видуву.

При виникненні аварійних ситуацій зупиняються всі механізми.

#### **5.** *Умови експлуатації системи керування:*

a) Установка повинна знаходитись у невибухонебезпечному приміщенні категорії Д.

- b) Температура навколишнього середовища від +15 до +40ºС
- c) Відносна вологість до 80% при температурі до 25 ºС.
- d) Атмосферний тиск від 90 до 105 кПа (675 787 мм рт. ст.).

e) Допустима вібрація частотою до 20 Гц та амплітудою до 0,05 мм.

Для технічних засобів, що встановлюються в приміщенні на щитах керування, умови експлуатації мають бути наступними:

- a) температура навколишнього середовища від +10 до +35°C.
- b) Відносна вологість до 75% при температурі до +20°C.
- c) Атмосферний тиск від 90 до 105 кПа (675-787 мм рт. ст.).
- d) Допустима вібрація з частотою до 20 Гц та амплітудою до 0,05 мм.

#### **6.** *Специфічні вимоги до устаткування*:

a) Повинна забезпечуватись приточно-витяжна вентиляція всередині установки з витратою повітря від 10 до 15 м $^3$ /год та приміщення, в якому знаходиться установка з повітрообміном близько 5 об'ємів на годину.

b) Компресорне обладнання повинне забезпечувати постійну витрату високого (до 40 Бар) та низького (10 Бар) тиску величиною 340 м<sup>3</sup>/год

c) Холодильне обладнання повинне забезпечувати постійну прокачку холодоагента температурою 5-9 ºС.

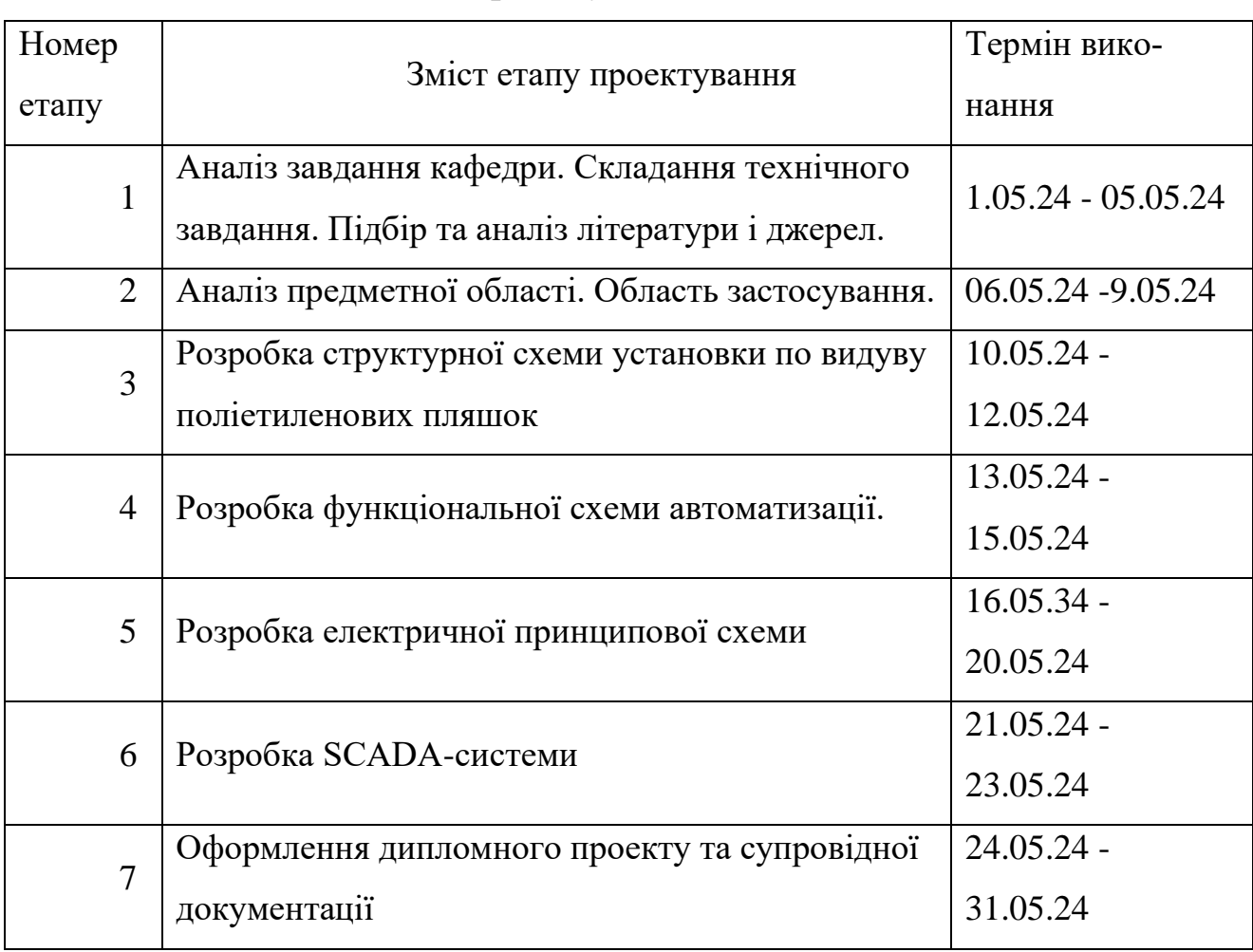

#### **7.** *Стадії та етапи проектування***:**

#### **8.** *Додатки:*

#### *Додаток А.*

СУ-01/4-1 6.151.02 А1 Структурна схема установки по виробництву поліетиленових пляшок.

*Додаток В.* Конструкторська документація:

- СУ-01/4-1 6.151.02 А2 Функціональна схема автоматизації установки по виробництву поліетиленових пляшок.
- СУ-01/4-1 6.151.02 Е3 Схема електрична принципова установки по виробництву поліетиленових пляшок.

#### АНОТАЦІЯ

Робота містить 61 аркуш, що включає 34 сторінки пояснювальної записки, 16 рисунків, 2 таблиці, 3 креслення, 9 джерел та 3 додатки.

Актуальність обраної теми підтверджується постійним ростом ринку напоїв та харчових продуктів, які пакуються в пляшки. Також з кожним роком збільшується різноманіття рідких медичний засобів або препаратів для обробки культур в агропромисловому секторі.

Зручністю розробленої установки є те, що виробник може встановити лише одну таку машину й виробляти необхідні за формою та об'ємом пляшки, що відповідатимуть високим стандартам якості. Таке обладнання не займає багато простору, зате дає змогу економити на доставці готової об'ємної тари. Самі ж преформи можна замовляти на спеціалізованих підприємствах.

При експлуатації обладнання є можливість швидкого переналаштування на інший тип пляшок. Сам процес роботи проходить автоматично та відображається на екрані монітора. Це дозволяє оператору керувати одночасно декількома процесами.

Список скорочень:

ПЕТ – поліетилентерефталат;

ІЧ – інфрачервоний;

ПЛК – промисловий логічний контролер;

ПО – панель оператора;

Ключові слова: ІЧ піч, ПЕТ-пляшка, пресформа, преформа, видув.

МІНІСТЕРСТВО ОСВІТИ І НАУКИ УКРАЇНИ СУМСЬКИЙ ДЕРЖАВНИЙ УНІВЕРСИТЕТ Факультет електроніки та інформаційних технологій Кафедра комп'ютеризованих систем управління

ЗАТВЕРДЖУЮ

Завідувач кафедри КСУ

\_\_\_\_\_\_\_\_\_\_\_\_\_\_\_\_ Петро ЛЕОНТЬЄВ

 $\frac{1}{2024 \text{ p.}}$ 

#### **ПОЯСНЮВАЛЬНА ЗАПИСКА**

до дипломного проекту

зі спеціальності 151 – Автоматизація та комп'ютерно-інтегровані технології

на тему:

«Автоматизація установки по виробництву поліетиленових пляшок»

Керівник проекту:

Здобувач: Студент групи СУ-01/4-1 Артем Салига

к. т. н., доцент Георгій Кулінченко

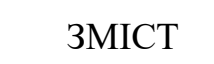

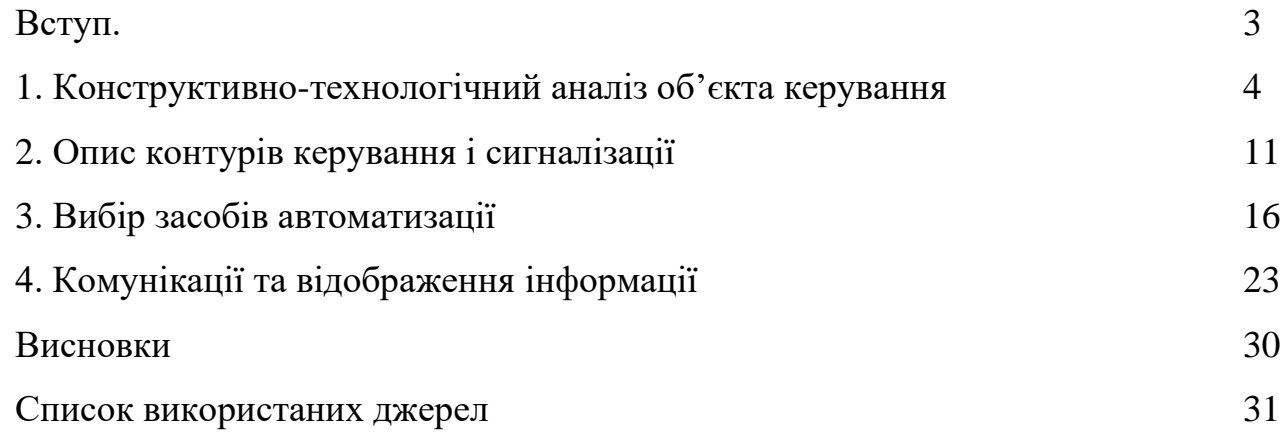

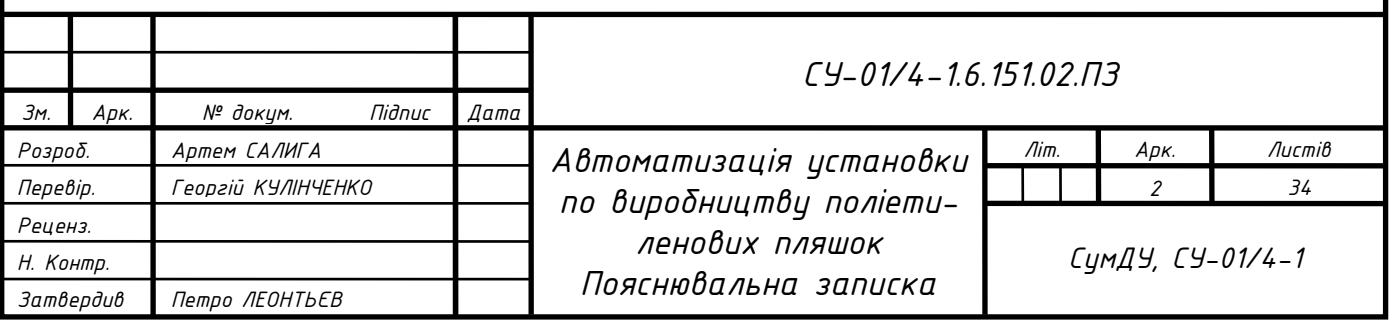

#### ВСТУП

Виробництво ПЕТ пляшок є важливим аспектом сучасної індустрії упаковки. Вони використовуються в багатьох галузях, включаючи харчову, медичну, агропромисловість. Забезпечують зручність та безпеку, оскільки вони легкі, прозорі та міцні, що робить їх ідеальними для зберігання та транспортування рідин. На відміну від скляних пляшок, вони не б'ються і забезпечують належний захист вмісту від зовнішніх факторів. Можливість вторинної переробки цієї тари допомагає зберегти довкілля від забруднення.

Завданням для проекту є розробити автоматизовану установку для видуву ПЕТ пляшок. У якості початкового матеріалу будуть використовуватись преформи, які проходитимуть прогрів, а після цього видув. Ці всі процеси мають протікати без зупинок з максимально якісним результатом.

В процесі виконання проекту повинні бути побудовані: структурна схема, функціональна схема автоматизації, схема інформаційних потоків, схема електрична принципова живлення, а також візуалізація в SCADA-системі. Всі ці схеми мають на меті допомогти оператору та наладчикам при обслуговуванні установки.

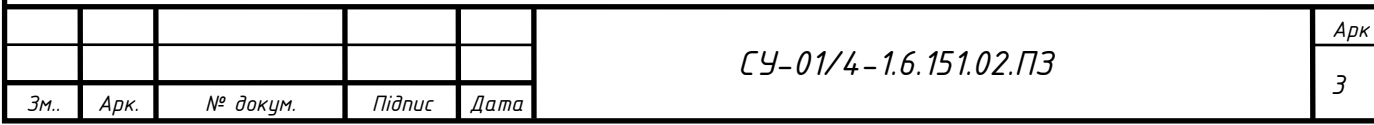

#### РОЗДІЛ1. КОНСТРУКТИВНО-ТЕХНОЛОГІЧНИЙ АНАЛІЗ ОБ'ЄКТА КЕРУВАННЯ

Для виготовлення поліетиленових пляшок для олії потрібно спеціалізоване обладнання та технологічний процес. Процес починається з виготовлення пляшки з сировини (поліетиленової смоли) шляхом плавлення та формування заготовки в трубку або плівку. Або можна видувати пляшки з готових преформ.

Заготівлі під майбутню тару роблять ливарним способом із пластикового грануляту. Для цього ПЕТ сировину ретельно висушують. Гігроскопічний матеріал легко вбирає вологу, що негативно впливає на якість виробів. Не просушені ПЕТ гранули перетворюються на каламутну тару, яка легко деформується.

Готову сировину розплавляють і додають барвник. Видування пет пляшки не передбачає фарбування, тому його виробляють на етапі заготовок. Кольоровий пластик - це не для краси, а для захисту від ультрафіолету та своєрідне маркування напою. Так, у зелені та коричневі пляшки наливають пиво, а жовті та червоні використовуються для лимонаду.

Лиття преформ відбувається в спеціальних машинах. Розплавлений кольоровий пластик подають під високим тиском у холодні форми. Вага та товщина стінок заготовки визначають обсяг майбутніх пляшок. Підприємства закуповують готові преформи, після чого самостійно виробляють тару.

Форми пляшок відрізняються залежно від виробника. Але шийки формуються на стадії преформ, і залежать виключно від виду продукту, що випускається.

Всі преформи з однієї партії мають приблизно однакові фізичні характеристики, тому температура їх обробки перед видуванням є відносно стабільною.

Виготовлення ПЕТ виробів за допомогою формування внутрішнім надуванням (ISBM) відбувається у два етапи. Перший – лиття преформ, описаний вище. Другий має на увазі розм'якшення та надання необхідної форми за допомогою обладнання для видування ПЕТ пляшок. Для цього використовують однофазні та двофазні машини.

Одні з них проводять весь цикл виробництва від пластикових гранул до готової тари. При цьому преформи ще теплими надходять до об'ємного елементу, що

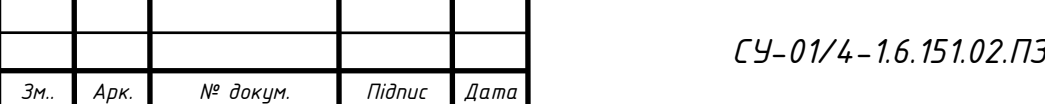

економить енергію на нагрівання.

Обладнання може відрізнятися ручним та автоматичним завантаженням, кількістю комірок для заготовок, і відповідно, числом готової тари за годину роботи. Однак, незалежно від конструкції, видувна машина ПЕТ пляшок має схожий принцип роботи:

Нагрів. Преформи затискаються спеціальними цапфами під кільцем на шийці і поміщаються в камеру для нагрівання. Нагрівальні елементи дають різну температуру для різних частин заготовки, щоб вийшла необхідна форма виробу.

⎯ Врівноваження. Рівномірне розподілення температури за преформою.

Витягування та видування. Нагріта заготовка надходить у відкриту форму. Стінки та дно стуляються, зверху опускається стрижень, який розтягує преформу. Одночасно з цим у середину заготівлі під тиском надходить повітря. Пластик заповнює охолоджену форму, твердне.

⎯ Відпочинок. ПЕТ сідає при швидкому охолодженні, тому машина продовжує підтримувати температуру для збереження форми виробу.

⎯ Контроль. Пошкоджені вироби автоматично відбраковуються. Інші подаються на лінії розливу або упаковки.

Видув ПЕТ пляшки гарячим способом дозволяє виробляти різні форми тари. Кожне підприємство використовує власні унікальні елементи для формування, і може повністю змінити характер продукції за допомогою заміни прес-форм та перепрограмування машини протягом години.

Незважаючи на відмінні характеристики поліетилентерефталату, як пакувального матеріалу для рідин, він має ряд недоліків. ПЕТ пропускає ультрафіолетові промені, що шкодять якості напоїв. Крім цього, пластикові стінки запускають кисень і випускають вуглекислий газ, що неприпустимо для газування.

Для покращення властивостей матеріалу використовують бар'єрні добавки – нейлон чи амосорб. Їх додають у розплавлений гранулят при формуванні преформ. З добавками пластик каламутніє, але на кольорових виробах це непомітно. Іншим способом захисту напою є багатошарове виготовлення ПЕТ заготовок, у якому кожен шар містить захисний компонент. Абсолютно всі бар'єрні добавки для

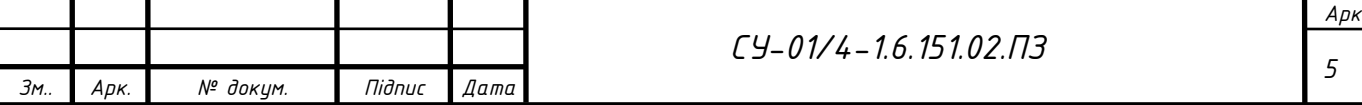

пластикових пляшок дозволені в харчовій промисловості та не завдають шкоди здоров'ю людини.

Об'ємні готові пляшки вимагають великих площ для зберігання, що у 12 разів перевищують місце під преформи. Тому багато підприємств встановлюють однофазне обладнання, яке видує тару і відразу постачає її на конвеєр для розливу напоїв. І в моєму дипломному проекті мова піде про установку для видуву ПЕТ пляшок з преформ, тому далі мова буде йти більш детально саме про неї.

Перед початком процесу заповнюється бункер преформ. Після цього запускають обладнання для видуву. З бункера преформи підіймаються по конвеєру, і скидаються на орієнтатор. Він являє собою два вали, які обертаються в різні сторони і переміщують преформи далі на нахилений донизу направляч. Для можливості перекритя подачі преформ останній оснащений дозатором. При його наповненні можливий запуск циклу.

На початку процесу преформи переставлячем подаються до кріплень на ланцюговому конвеєрі, який переміщує їх вздовж лінії нагрівання в ІЧ печі. Згори на валу над цими місцями знаходяться шестерні. Вони входять в зачеплення з зубчастою рейкою, яка обертає жорстко зчеплені з валом шестерні і таким чином преформи рівномірно обертаються відносно своєї осі, незалежно від ланцюга, який переміщає їх вздовж шляху слідування.

Нагрів преформ відбувається в два етапи. Температура після кожного з них відслідковується в двох місцях преформи, а саме біля середини та внизу, де зосереджено більше маси для видовження при видуві. Саме в ці місця завдяки лінзам направляється найбільша кількість теплового випромінювання ІЧ нагрівачами. Якщо в першому контурі ІЧ печі преформа нагрілась сильніше за необхідне значення – на другому контурі збільшується обдув вентилятором. І навпаки. Цей вентилятор дає змогу більш плавно регулювати значення температури на виході з процесу нагрівання.

Нерівномірне нагрівання може призводити до дефектів, таких як товсті або тонкі місця на стінках пляшки, потемніння, погіршення прозорості чи, що найгірше, стікання або утворення прогалин в матеріалі. Контроль нагріву дозволяє

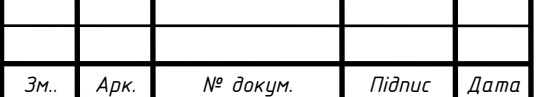

оптимізувати температуру так, щоб вона була достатньою для видування, але при цьому не займала зайву енергію. Це сприяє економії матеріалу та зниженню витрат на електроенергію та виробництво за рахунок зменшення відбракованих продуктів.

Згідно технологічному процесу, температура нагріву преформи залежить від складу матеріалу і зазвичай сягає діапазону між 85-110 °С. Зазвичай в одного виробника температура, необхідна для досягнення необхідного рівня пластичності, зберігається незмінною.

Наступним йде видування преформ - це процес створення готових пластикових пляшок з попередньо виготовлених преформ шляхом розтягування і надування.

Під час руху обертового колектору високого тиску, разом з ним обертаються й пресформи. Видування пляшки відбувається в два етапи шляхом недовгого відкриття подачі стисненого повітря 10 Бар для видовження преформи, а далі короткочасно відкривається подача стисненого повітря з бустерів в 30 Бар. Допустиме відхилення від значень тиску це 8,5 Бар і 28 Бар відповідно. Між подачами стисненого повітря проходить невеликий час для заспокоєння повітряних потоків всередині преформи. Після видуву повітря через глушник стравлюється в атмосферу і тільки після цього може відкритись пресформа. Оскільки преформа на видув потрапляє сильно нагрітою, то готову пляшку потрібно охолоджувати. Цей процес проходить завдяки постійному прокачуванню холоагента всередині пресформ, таким чином постійно підтримуючи їх в холодному стані. В якості холодоагента найчастіше використовується вода, оскільки вона дешева й технологічний процес не передбачає переохолодження до температур нижче 0 °С (температура замерзання води)

Візуалізацію обертання з вказанням процесу, який відбувається в той момент зображено на рисунку 1.1:

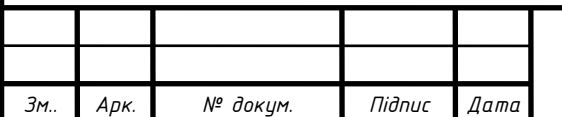

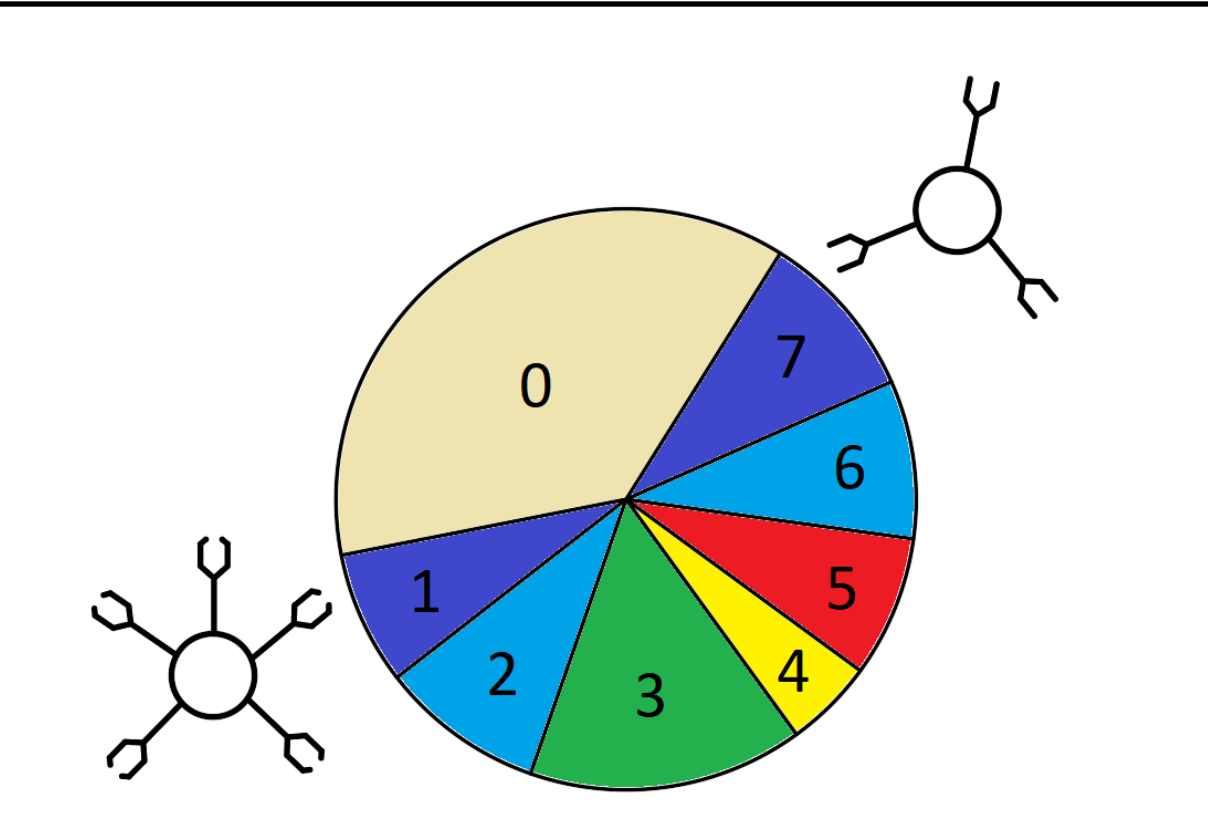

Рисунок 1.1 – Візуалізація циклу видуву

Враховуючи те, що один оберт валу в робочому режимі триває близько 3 секунд, можна скласти циклограму проходження видуву, але спочатку розглянемо кожен період окремо.

0 – це режим простого прокручування без преформ і при закритих клапанах. Якщо преформа не поступила, або вона погано нагріта/перегріта – видуву не буде, а цей режим триватиме протягом всього оберту і завершиться відбракуванням преформи.

1 – це період завантаження нагрітої преформи до тримача.

2 – це період закриття пресформи.

3 – під час цього періоду відбувається подача стисненого повітря 10 Бар до преформи. Завдяки цьому преформа видовжується на всю висоту пресформи.

4 – це невеликий проміжок часу, в який відбувається заспокоєння повітряних мас, закриття подачі низького тиску і підготовка до подачі високого.

5 – це короткочасний період подачі високого тиску 30 Бар для огортання преформою внутрішніх стінок пресформи з подальшим скиданням надлишкового тиску через глушники в атмосферу. Саме в цей час і формуються готові пляшки.

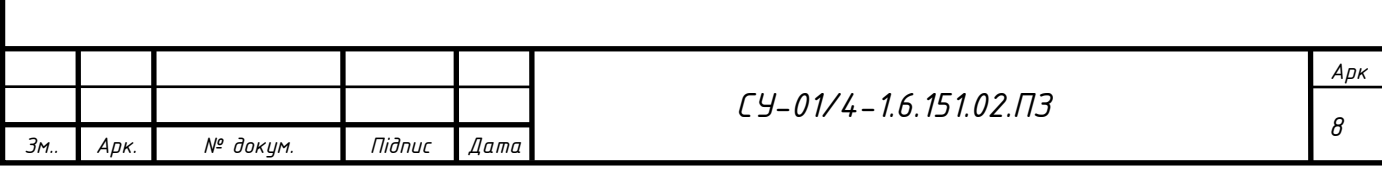

6 – це період відкриття пресформи.

7 – це період вивантаження пляшки на перевірку якості видуву.

Завдяки цій схемі тепер розробляю циклограму виготовлення пляшки в установці від подачі преформи до отримання готової якісної ПЕТ пляшки.

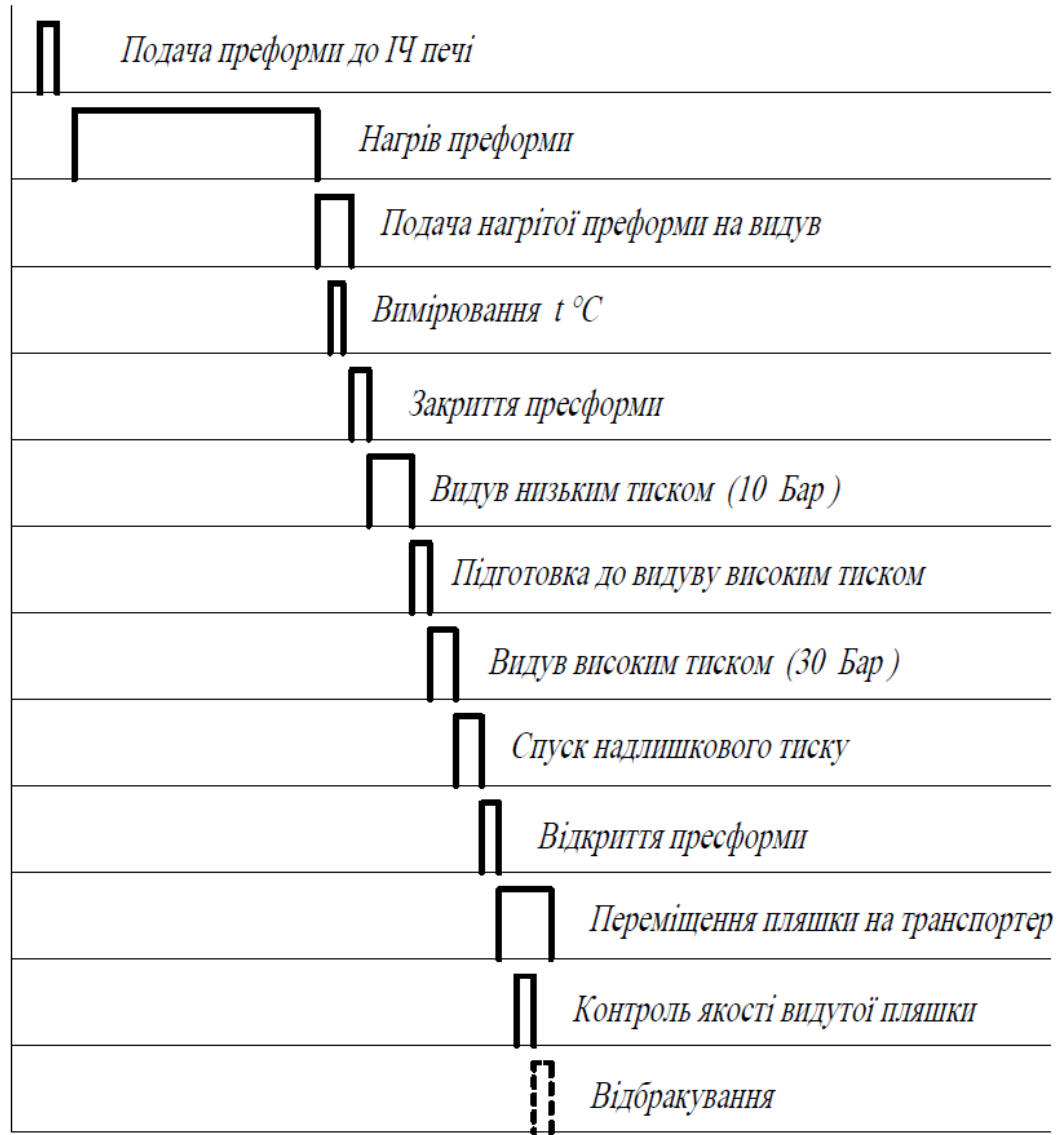

Рисунок 1.2 – Циклограма роботи установки

Слід зазначити, що процес нагріву триває значно довше за весь цикл видуву, а відбракування пляшки відбувається лише за неуспішного проходження контролю якості видутої пляшки, або якщо преформа недостатньо нагрілась чи перегрілась в ІЧ печі.

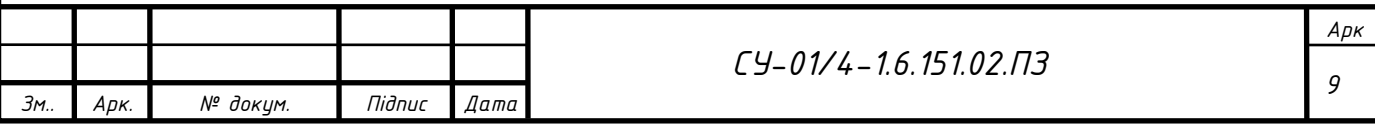

Охолоджені пляшки проходять контроль якості, при якому оптичним давачем контрасту заміряється товщина стінок пляшки, а також відслідковується потемніння пляшки через неякісний нагрів преформи. Якщо все в нормі, то готові пляшки прямують повітряним транспортером на наливну машину і далі по технологічному процесу, а браковану продукцію здувають перед повітряним транспортером і відправляють на переробку.

Таким чином, описавши технологію виробництва, розробляю схему матеріально-технічних потоків. Поміщую її в додаток А

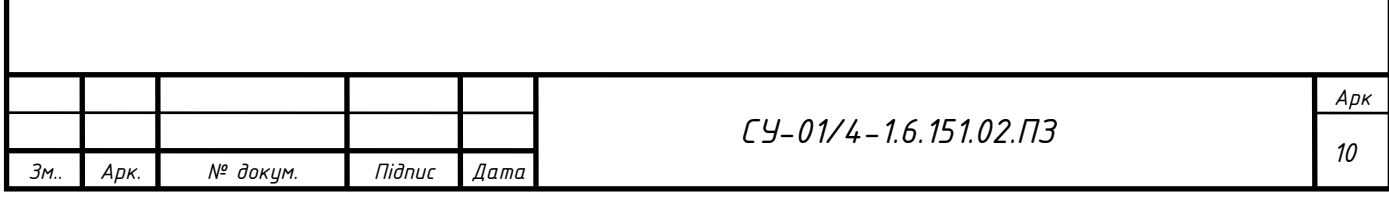

#### РОЗДІЛ 2. ОПИС КОНТУРІВ КЕРУВАННЯ І СИГНАЛІЗАЦІЇ

Згідно інформації, поданої в минулому розділі, наступним кроком є створення функціональної схеми автоматизації технологічного процесу. До неї входять всі перелічені об'єкти, а також схематично зобразимо необхідні технічні засоби автоматизації.

Оскільки більшість процесів відбуваються у відповідності з часовими інтервалами, з цієї схеми виділяю основні контури керування:

- 1) Контур регулювання заповненням направляча преформ до установки. За заповненням слідкує давач наявності. З нього сигнал йде на контролер, де виповнюється програма, яка чекає спустошення направляча, щоб знову запустити двигуни наповнення.
- 2) Контур керування швидкістю проходження першого етапу підігріву преформи. До нього входять давачі температури перформи, сигнал з яких йде на контролер, де обробляється і, в залежності від того перевищує температура задані показники, чи навпаки нагрів недостатній – відбувається керування швидкістю обертання двигуна за допомогою генерації на вхід частотного перетворювача командного сигналу.
- 3) Контур керування температурою на виході з ІЧ печі. В цьому випадку початок схожий. Два давачі контролюють зміни температури на виході з печі, а контролер порівнюючи завдання проміжного підігріву та вихідну температуру скеровує вихідний аналоговий сигнал на вхід перетворювача частоти вентилятора обдуву преформ, за допомогою якого вже більш точно вдається досягнути необхідного результату на виході. Також шляхом ввімкнення додаткового нагріву можна збільшити швидкість та температуру нагріву
- 4) Контур керування видувом. Коли нагріта преформа поміщається до пресформи, вмикається подача тиску на пневмоциліндр, який закриває пресформу. Далі за часовою діаграмою відбувається відкриття та закриття клапанів подачі тиску і після завершення циклу відкривається пневмоциліндр

*Арк*

*11*

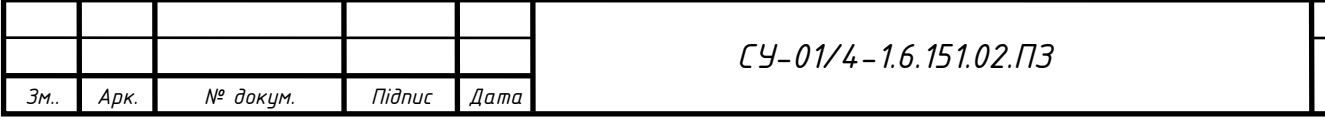

5) Контур відбракування. Тут достатньо використання дискретного давача з сигналом про проходження контролю. Цей сигнал заходить на контролер, після чого вмикається клапан для здування відбракованої пляшки.

Без тиску на вході не має запуститись цикл видуву. Тому цей параметр контролюється і за відсутності тиску відбувається сигналізація.

Для сигналізації використовуються всі давачі положення всередині установки. Якщо преформа повинна бути, а її немає і навпаки – аварійна ситуація.

Також для сигналізації виводяться сигнали верхнього й нижнього рівня з бункера преформ. До них додається сигнал про не орієнтування преформи на орієнтаторі.

Таким чином, описавши контури, можна складати таблиці вхідних та вихідних сигналів.

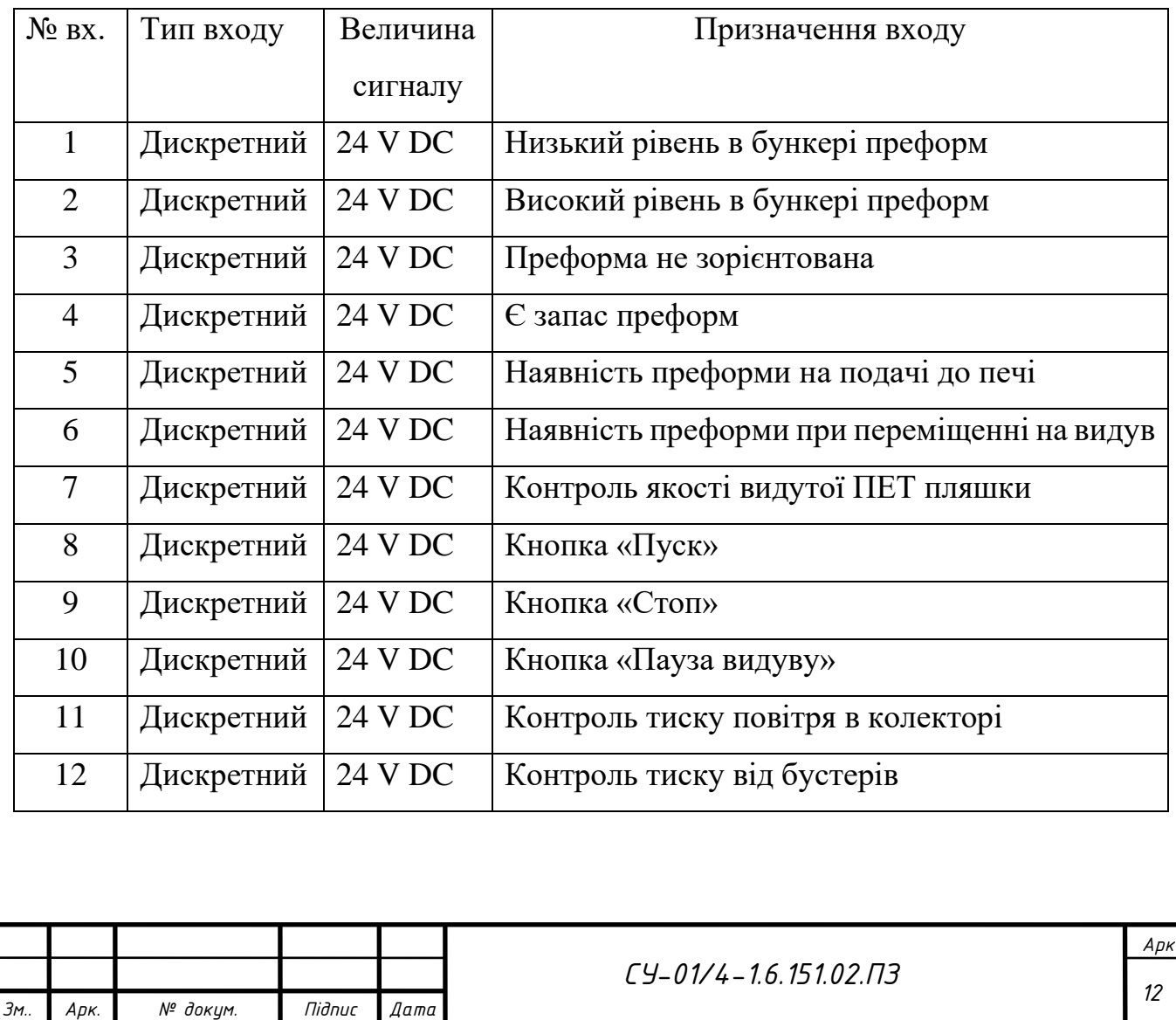

Таблиця 2.1. Входи ПЛК

# Продовження таблиці 2.1. Входи ПЛК

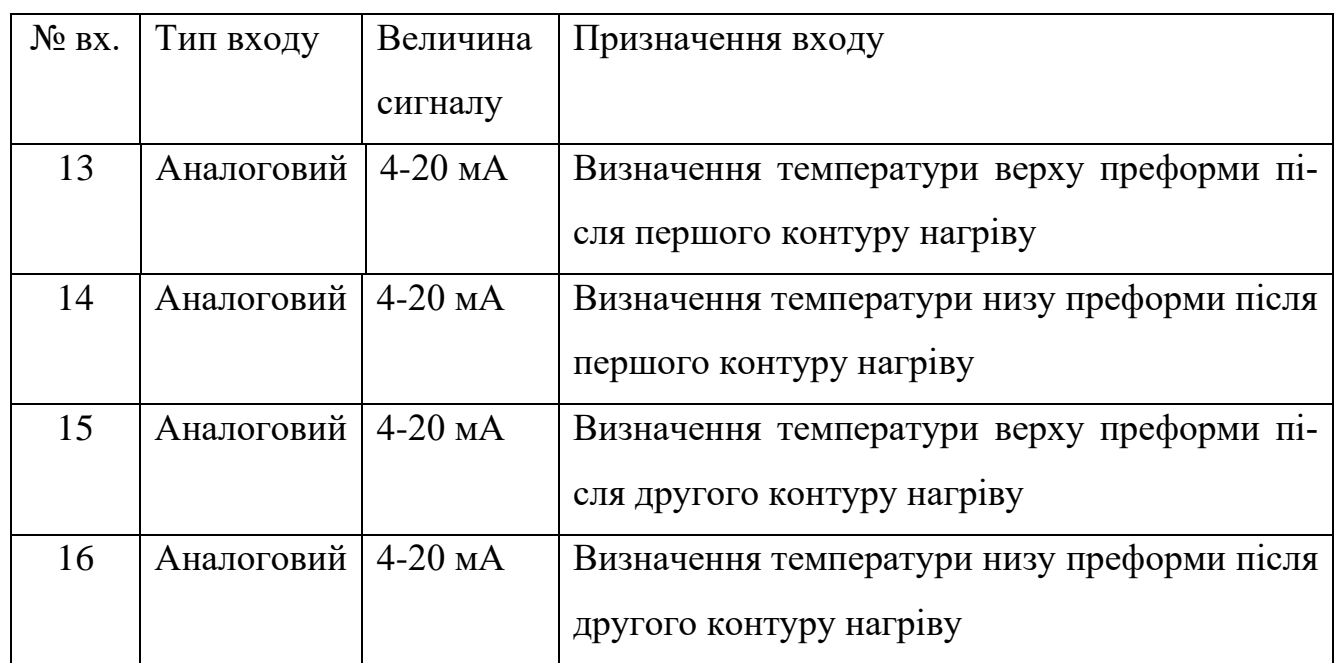

Таблиця 2.2. Виходи ПЛК

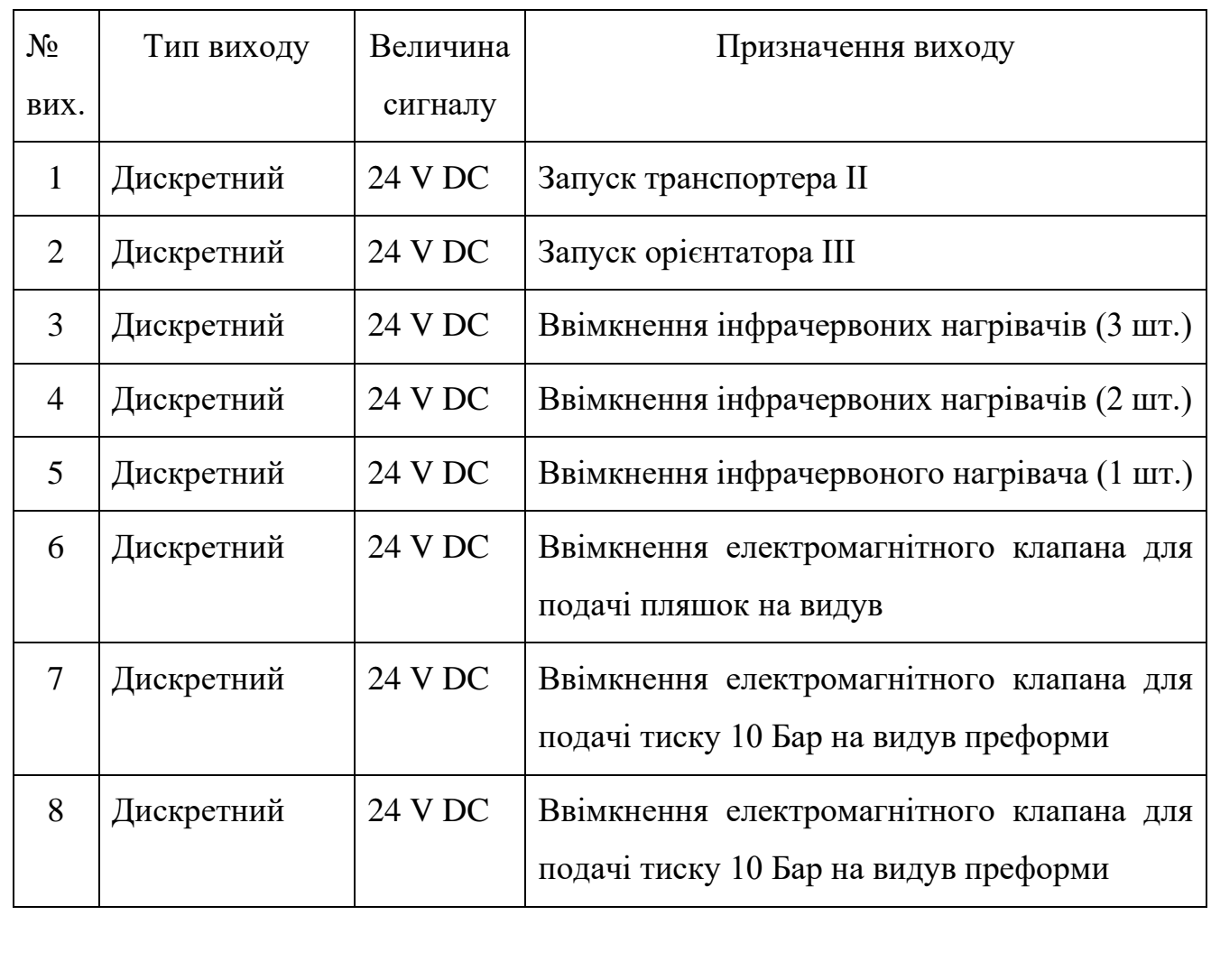

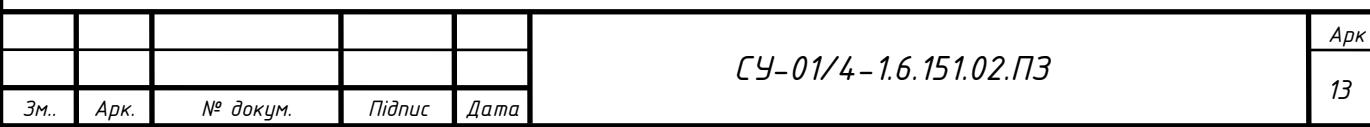

# Продовження таблиці 2.2. Виходи ПЛК

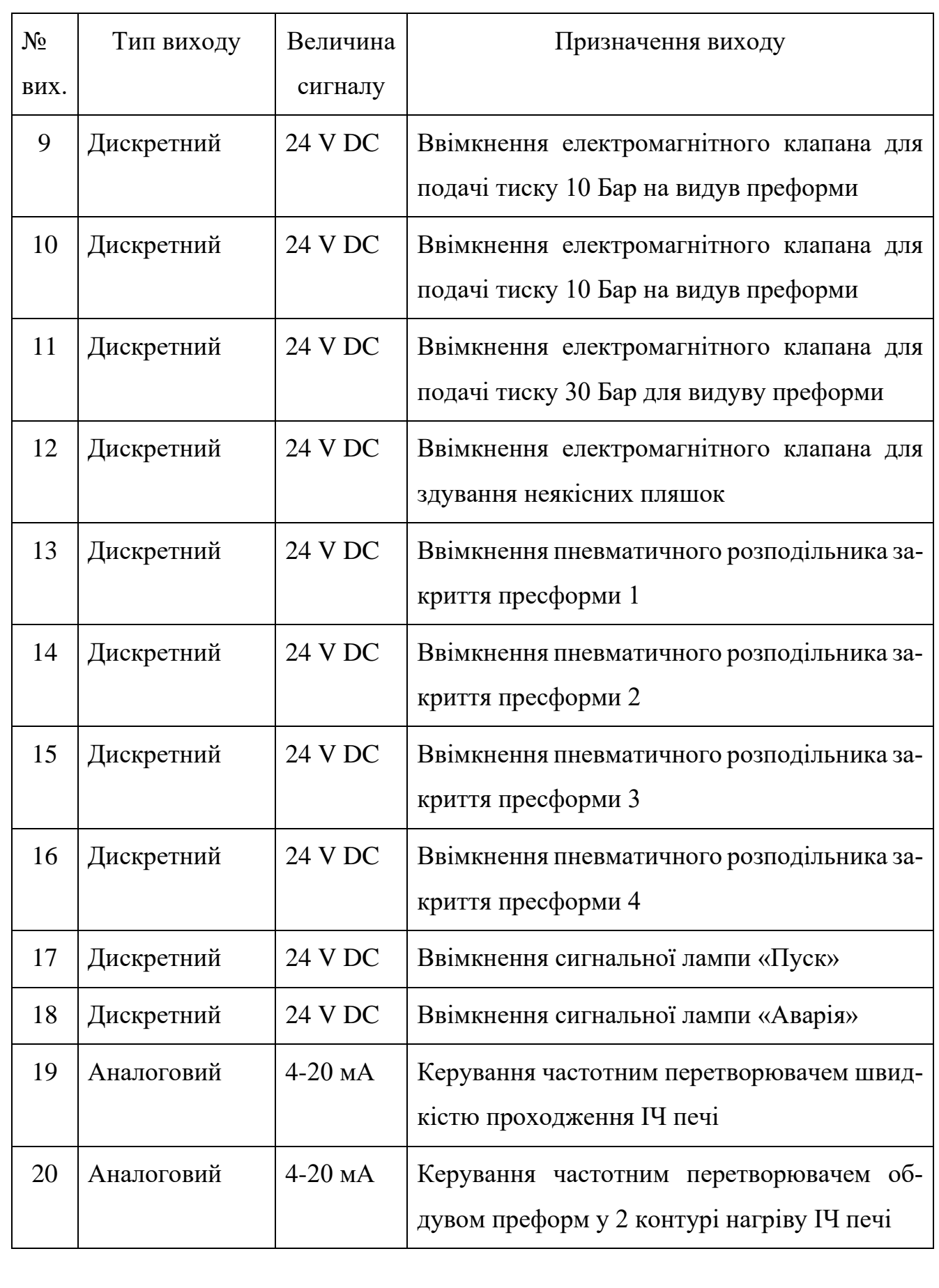

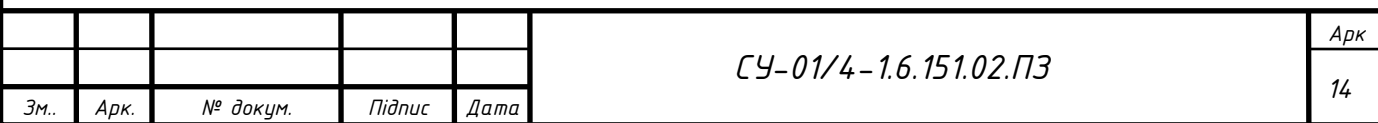

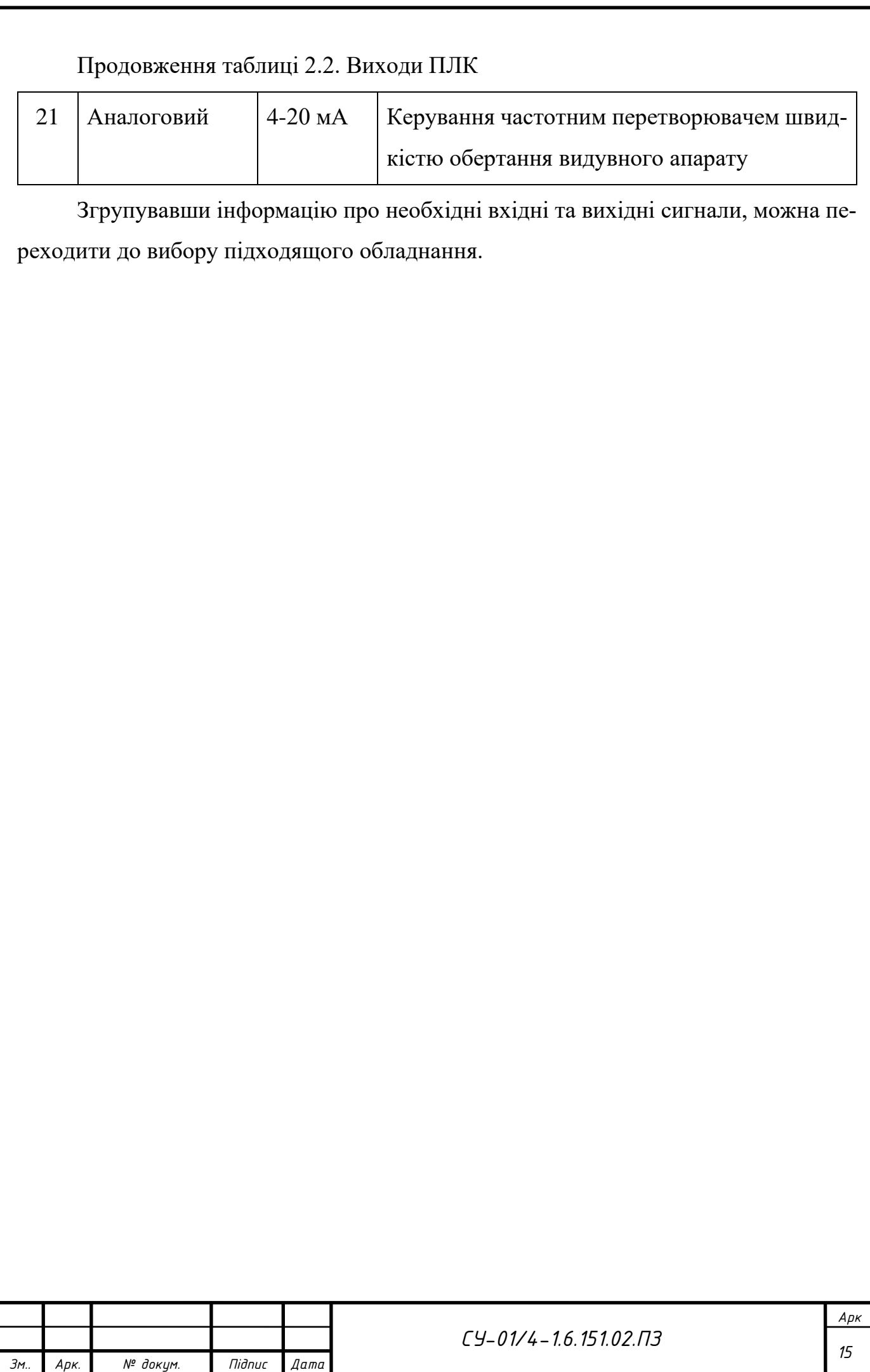

#### РОЗДІЛ 3. ВИБІР ЗАСОБІВ АВТОМАТИЗАЦІЇ

Почнемо одним з головних давачів – пірометри, які використовуються для вимірювання температури преформ. Вони повинні забезпечувати стабільні та максимально точні вимірювання. Для таких задач добре підходить стаціонарний пірометр CALEX PCCFMT-0. Його можна використовувати для вимірювання температури поверхні. Діапазон вимірювання цього термометра становить 0 ... +250 °C. Швидке і безконтактне вимірювання виконується дуже швидко. Виміряна температура передається у вигляді стандартного сигналу 4...20 мА.

Two-wire (option 0)

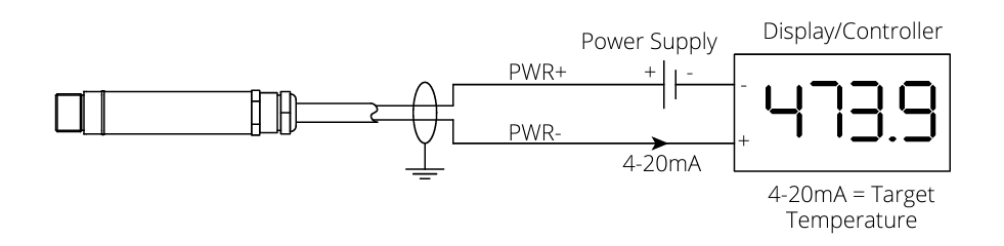

Рисунок 3.1 - Схема підключення давача 4-20 мА

Для відслідковування правильності проходження процесу використовуються оптичні давачі типу передавач-приймач. Це дискретні давачі, тому тип підключення залежить від їх транзисторного виходу.

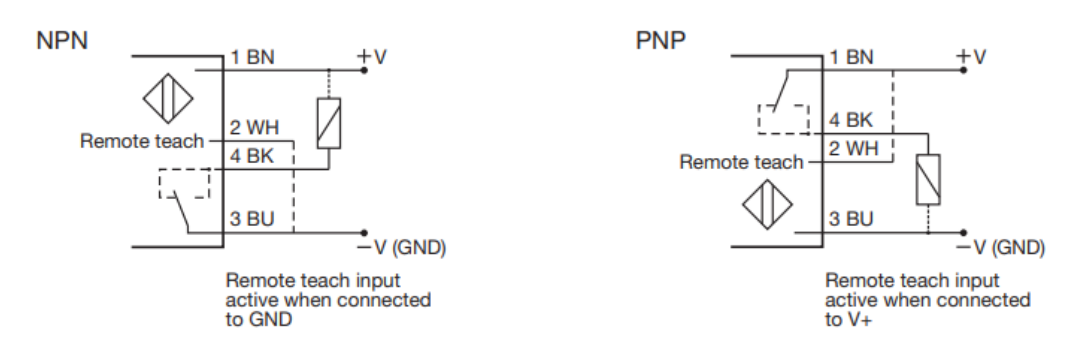

Рисунок 3.2 - Схема підключення оптичного давача .

Після вибору датчика з високим сигналом на виході (PNP), потрібно обрати принцип його роботи. Він залежить від потреби на тому чи іншому місці установки. Зазвичай для переповнення використовують сигнал NC, а для відсутності NO. Також перевагою такого давача є можливість встановлення затримки спрацювання.

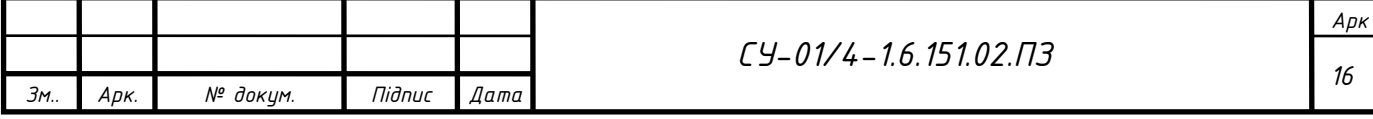

Для місць на проміжних етапах, в яких об'єкти постійно рухаються повз давач, це є гарною функцією, адже контролер завжди може постійно сприймати один сигнал, а в разі відсутності заготовки цей сигнал перерветься.

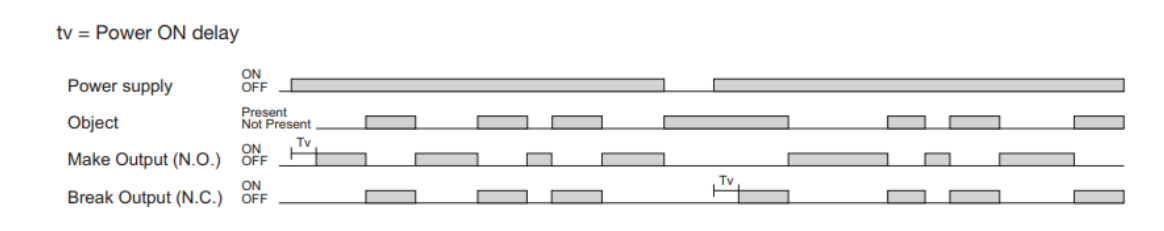

Рисунок 3.3 - Схема роботи давача

Для визначення якості видутої пляшки використовується оптичний давач контрасту Leuze PRK 18/24 DL.46. При проходженні променя через пляшку і відбиванні від світловідбивача назад цей давач помічає найменші відхилення від норми, такі як затемнення, потовщення, неправильне розсіювання або відсутність (отвір) з однієї сторони пляшки.

Він також є дискретним давачем з одночасно PNP або NPN виходами, тому схема підключення схожа з попереднім.

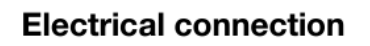

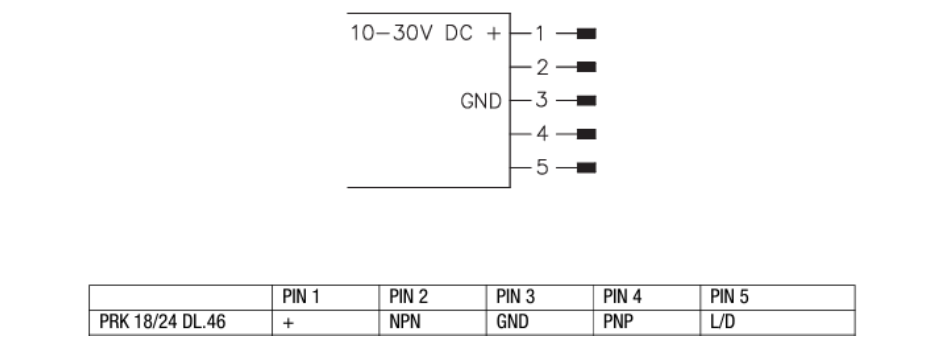

Рисунок 3.4 – Схема з'єднання давача контрасту leuze

Для контролю наявності тиску використовуються реле тиску ATOS MAP-040. В них є можливість налаштування діапазону спрацювання та нечутливості, і що головне - це дає змогу використовувати їх при різних значеннях тиску і в різних частинах установки. Схема підключення роз'єму реле зображена на рисунку 3.5:

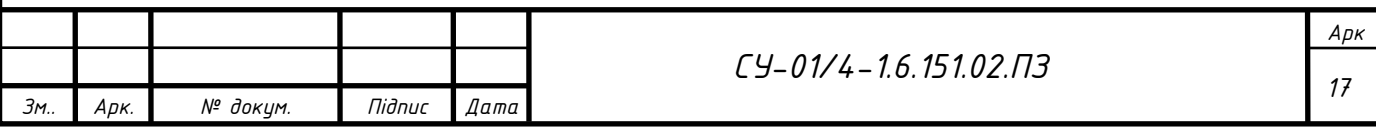

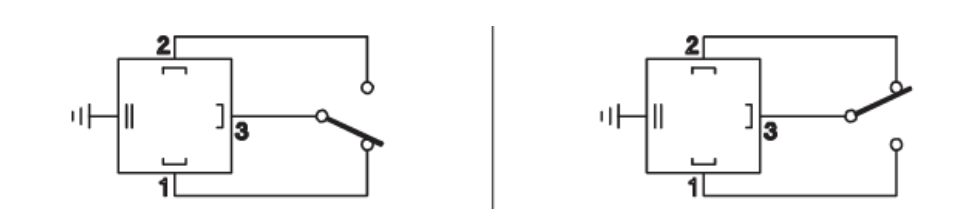

Рисунок 3.5 – Схема підключення роз'єму реле тиску ATOS

У якості силових виконавчих механізмів виступають двигуни або інфрачервоні нагрівачі. Вони вмикаються спочатку проміжним твердотілим реле Schneider SSR PCDS10A1, яке замикає коло контактів живлення магнітного пускача Schneider TeSys E 3P 6A.

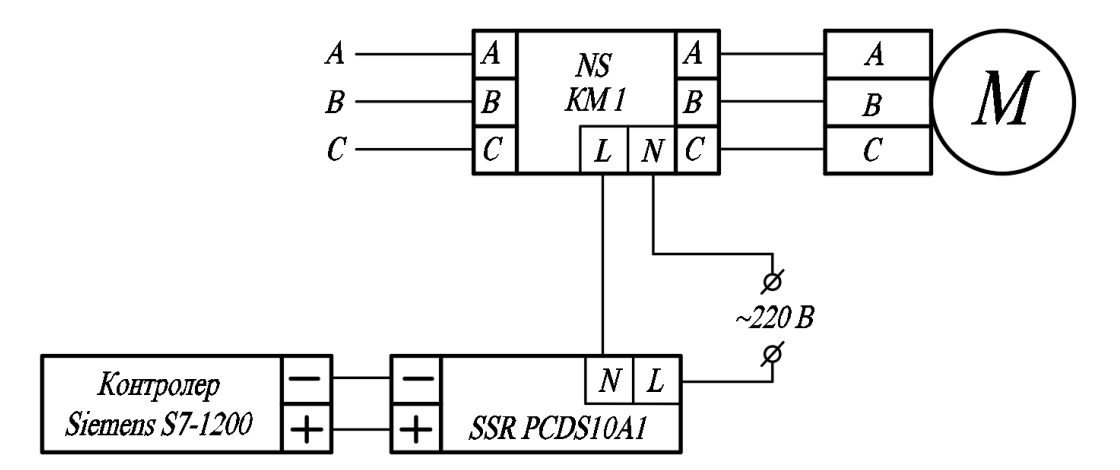

Рисунок 3.6 - Схема підключення двигуна

По такій же схемі, але без магнітного пускача вмикаються електропневматичні клапани Camozzi.

Двигуни ж головних валів установки повинні синхронізуватись по швидкості, тому для такого керування використовується частотні перетворювачі. У моєму випадку для керування швидкістю обертання двигунів використовуються частотні перетворювачі Danfoss VLT FC 51. Вони мають легке налаштування, по декілька входів та виходів, тому за потреби можна буде віддалено відслідковувати деякі параметри.

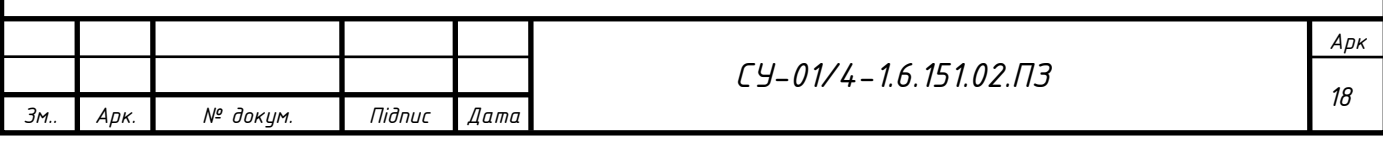

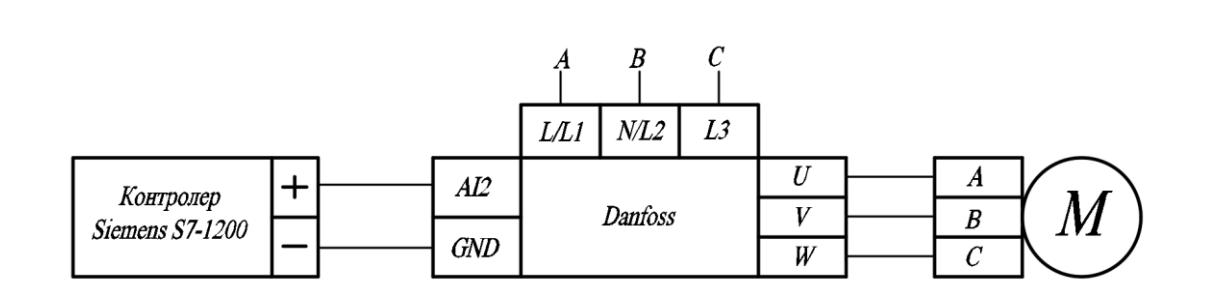

Рисунок 3.7 - Схема керування двигуном частотним перетворювачем

Всі відображені вище схеми додані до електричної принципової схеми живлення.

При виборі ПЛК було порівняно функціональні можливості контролерів Mitsubishi FX5U та Siemens SIMATIC S7-1200. Саме вони призначені для використання у малих та середніх систем автоматизації.

З характеристик видно, що ці ПЛК досить схожі між собою, але важливим для зручності користування є саме середовище програмування. TIA Portal (Totally Integrated Automation) та GX Works3  $\epsilon$  двома популярними середовищами програмування логічних контролерів. Обидва ці засоби відповідають за програмування, налагодження та керування автоматизованими системами, проте вони належать різним виробникам і мають свої особливості.

 Однією з ключових переваг TIA Portal є те, що вона служить єдиним середовищем програмування для всіх продуктів автоматизації Siemens. Вона об'єднує програмування для контролерів SIMATIC S7, HMI (Human Machine Interface), приводів та інших компонентів. GX Works3, натомість, призначений для програмування PLC Mitsubishi Electric, і для інших компонентів можуть використовуватися інші засоби.

 TIA Portal має сучасний та інтуїтивно зрозумілий інтерфейс користувача, що полегшує роботу з ним. Він пропонує єдиний інтерфейс для програмування, налагодження та конфігурації, що може значно полегшити робочий процес.

 TIA Portal має ряд інструментів та функцій, які спрямовані на збільшення продуктивності і зменшення часу розробки. Це включає в себе бібліотеки, що допомагають в управлінні проектами, а також інтегровані інструменти для симуляції та налагодження.

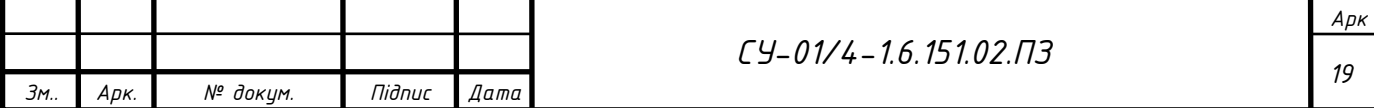

 Siemens володіє великим портфелем продуктів для автоматизації та індустріального контролю, і TIA Portal розроблений так, щоб інтегрувати всі ці продукти, враховуючи промислові стандарти зв'язку. Це робить його привабливим рішенням для широкого спектру застосувань у промисловості.

 TIA Portal орієнтований на підтримку новітніх технологій, таких як інтернет речей (IoT) та промисловий Інтернет речей (IIoT). Це дозволяє використовувати передові технології для покращення ефективності та забезпечення майбутньої сумісності.

Отже, можливість інтеграції ПЛК в систему автоматизації, можливість розширення, наявність всіх необхідних протоколів та промислових стандартів, швидкодія та надійність надають перевагу для вибору контролера Siemens SIMATIC S7- 1200.

Оскільки це локальна немасштабована одиниця обладнання – доцільно обрати для неї саме контролер моделі S7-1200, потужності і швидкодії якого буде достатньо для реалізації обчислень та програмних алгоритмів.

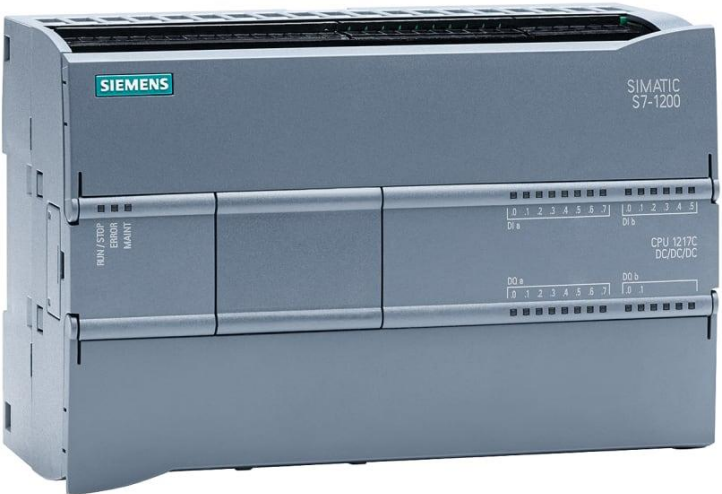

Рисунок 3.8 – Зовнішній вигляд контролера

Основні технічні характеристики контролерів Siemens SIMATIC S7-1200:

- Внутрішня пам'ять пристрою ROM: 4 Мб;
- Оперативна пам'ять: 100 kByte;
- Тип кріплення: DIN-рейка;

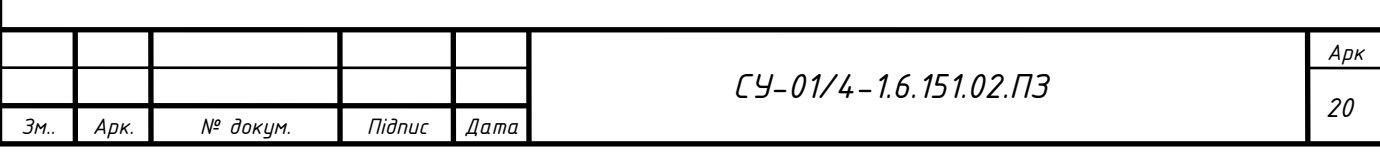

- Можливість розширення: так;
- Вбудовані лічильники імпульсів: так;
- Наявність годинника реального часу: так.
- Швидкість цифрових входів та виходів: 100 kHz;
- Протоколи зв'язку: PROFINET, MODBUS;

Одного такого ПЛК не достатньо для введення та виведення всіх сигналів, тому використано ще такі модулі розширення:

1) Модуль аналогових вхідних сигналів Siemens SM 1231 (4 AI)

- 2) Модуль аналогових вихідних сигналів Siemens SM 1232 (4 AO)
- 3) Модуль дискретних вихідних сигналів Siemens SM 1222 (8 DO)

Завдяки модульності ПЛК можна додати ще й окрім цих модулів додаткові, наприклад для зв'язку з іншими пристроями, які підтримують інші протоколи зв'язку.

Однією з особливостей контролерів Siemens є використання TIA Portal. Це середовище програмування служить єдиним для всіх продуктів автоматизації Siemens. Воно об'єднує програмування для контролерів SIMATIC S7, HMI (Human Machine Interface), приводів та інших компонентів.

Завдяки цій особливості можливо налаштувати зв'язок про одному з підтримуваних протоколів між контролером та наступним елементом системи цього ж виробника – панеллю оператора. Для зв'язку використовуємо протокол PROFINET.

Для керування процесом використовується широкоформатна HMI-панель з сенсорним екраном TP1500 Comfort. Вона живиться від постійного струму 24 В. Зручність полягає у великому екрані, на якому зручно виводити інформацію та задавати параметри процесу. На екран можна виводити інформацію з кількох джерел:

- 1) 2 порти промислового Ethernet
- 2) 1 порт RS-422/RS-485
- 3) 2 USB
- 4) 2 SD карти

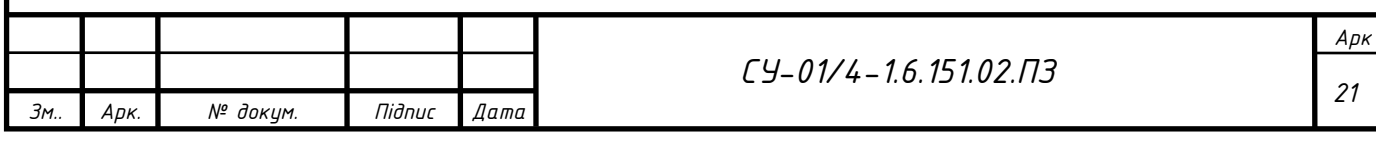

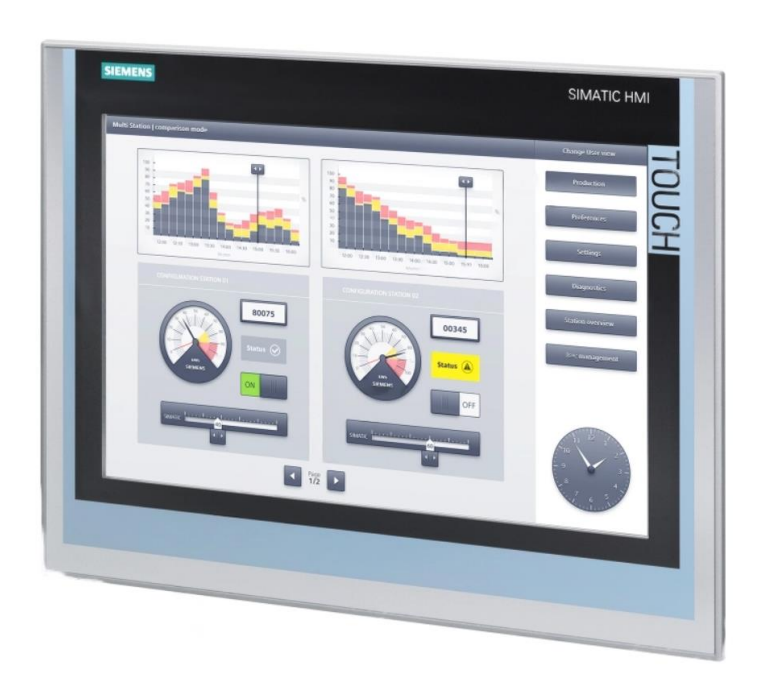

Рисунок 3.9 – Вигляд панелі оператора

На цій панелі відображаються всі основні елементи системи керування, вводяться завдання параметрів, ведеться відслідковування кількості та якості видування преформ. За необхідності інформацію про проходження процесу можна передавати й на сторонні пристрої.

Оскільки технічні засоби обрані та є їх схеми підключення, розробляю принципову електричну схему підключення.

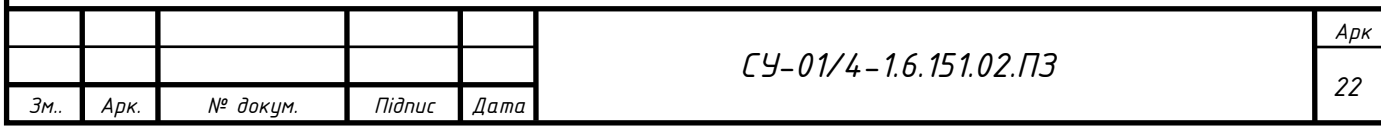

### РОЗДІЛ 4. КОМУНІКАЦІЇ ТА ВІДОБРАЖЕННЯ ІНФОРМАЦІЇ

Відображення інформації – це останній з процесів обробки інформації, призначений для представлення її у зручному для сприйняття глядачем форматі. Зазвичай у системах автоматизації візуалізують інформацію, щоб зробити її зрозумілою, корисною та легко сприйнятною для оператора.

Але перед процесом відображення є ще й інші процеси обробки інформації, такі як збір, обробка, передача та інші. Тому я відобразив структуру обробки інформації в моєму проекті. Познайомитись зі схемою можна в Додатку Б.

Почнемо зі збору інформації. Для цього використовуються давачі. На схемі вони позначені літерою Д з цифровим позначенням в колі. Сигнал з них завдяки мультиплексорам 1 і 2 передається до наступного кроку.

На етапі підготовки здійснюється первинне перетворення зібраної інформації. Для цього при підготовці аналогового сигналу використовується аналоговоцифровий перетворювач (АЦП). Він перетворює уніфікований сигнал в цифровий для подальшого сприйняття контролером.

Зібрану інформацію за заданим програмним алгоритмом обробляє центральний процесор (ЦП) контролера. Результатом цього процесу є отримання похідних даних, необхідних для виконання поставленого завдання. Саме з цього формуються вихідні впливи на процес за допомогою вторинних пристроїв. Алгоритм схожий зі збором, але в цьому випадку відбувається надання конкретної інформації по шині ЦП на цифро-аналоговий перетворювач (ЦАП) з перемиканням мультиплексора 3 на необхідний канал для формування аналогового вихідного сигналу, або шляхом подачі високого чи низького рівня сигналу на завчасно перемкнутий канал мультиплексора 4 для формування дискретного вихідного сигналу.

Всю зібрану і оброблену інформацію контролер заносить до пам'яті. Вона там знаходиться у структурованій формі для простішого пошуку та швидшого зчитування необхідних обсягів даних.

Таким чином в нас вже є отримана і оброблена інформація про протікання процесу та подані на вторинні прилади сигнали впливу. Тепер потрібно зі структу-

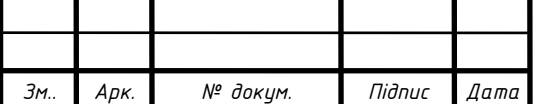

ри даних в пам'яті зчитати необхідну нам інформацію і передати її адресату. Але іноді відстань між передавачем та приймачем є великою і звичайних інтерфейсів недостатно. В такому випадку потрібно використовувати медіа конвертери, щоб змінити фізичну природу каналу передачі.

Тому для прикладу було обрано оптоволоконний канал зв'язку. На його кінцях знаходяться медіа конвертери, але з різними завданнями. І їх буде стільки, скільки адресатів. Той що біля джерела модулює інформацію, а інші є демодуляторами, тобто перетворюють передані дані в зрозумілу для отримувача форму.

Цифровий код передається пакетами, тому для повноцінного сприйняття спочатку записується в буфер, а вже звідти в зрозумілому для оператора вигляді виводиться на SCADA-систему.

Якщо є необхідність оператору втрутитись в процес, то є можливість зворотньої передачі відповіді. Але перед тим вона повинна бути закодована, щоб зберегти цілісність та нести всі необхідні дані для чіткого їх розуміння.

Всі операції над інормацією займають певний проміжок часу та ресурс контролера. Для відносного розуміння тривалості протікаючих процесів, розроблено циклограму процесу від збору до виведення інформації. Поміщаю її в Додаток В.

Схему мережевого з'єднання ПЛК, ПО та комп'ютерної станції показано на наступному рисунку:

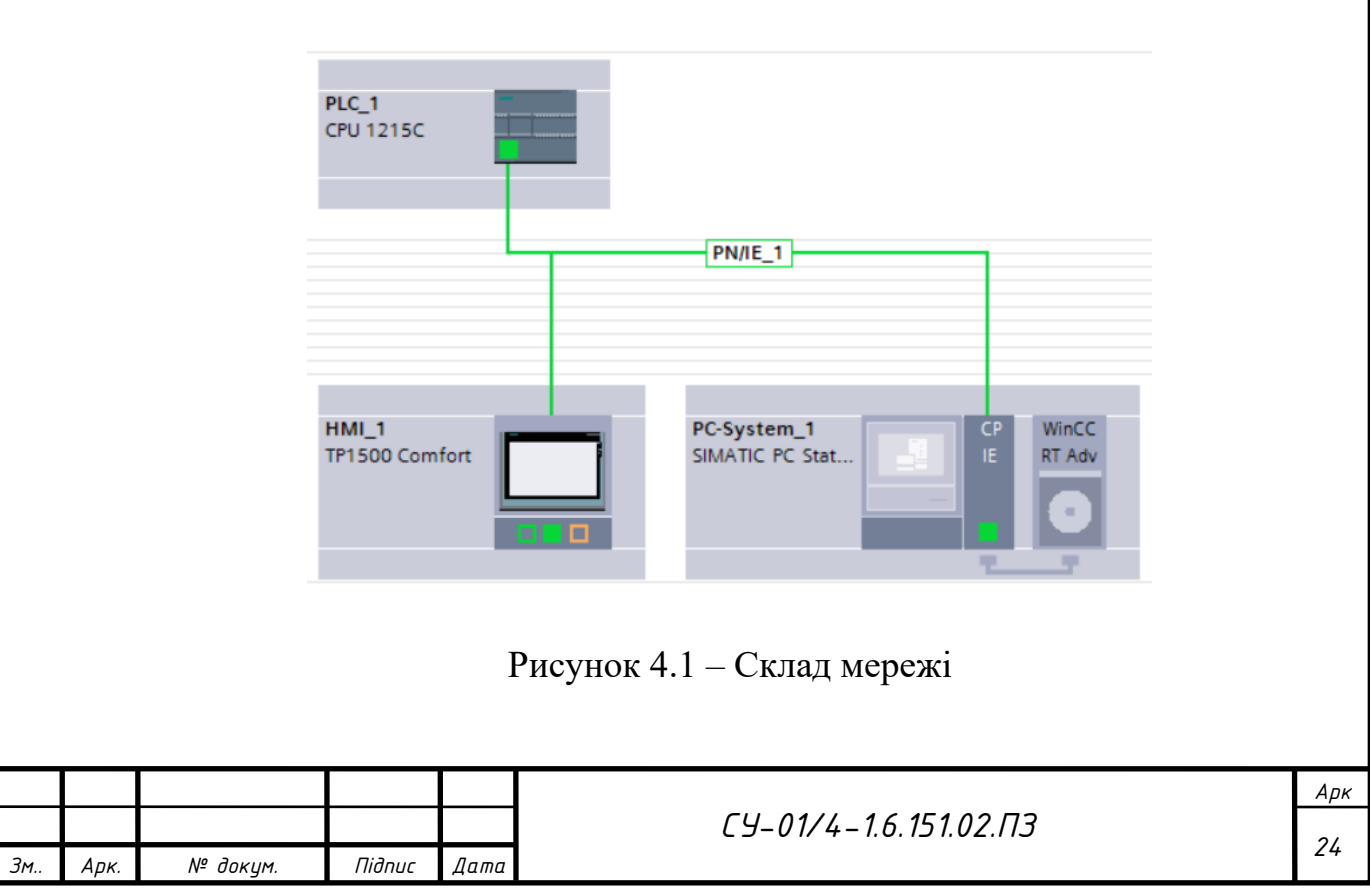

Для того щоб з'єднати прастрої в цій мережі потрібно обов'язково в налаштуваннях задати їх IP-адреси.

Для створення візуалізації спрацювання конкретних давачів та виконавчих пристроїв, виведення отриманих значень вимірювання потрібно створити таблицю тегів відповідного контролера з модулями та передавати їх значення до виведення зображення. Тому наступним кроком потрібно зібрати контролер з необхідними модулями розширення. Такий функціонал є у програмі. За потреби запис зовнішніх сигналів можна зміщувати в пам'яті для зручності роботи з ними. На наступному рисунку зображено модуль ПЛК з приєднаними до нього модулями розширення, відображений в програмі:

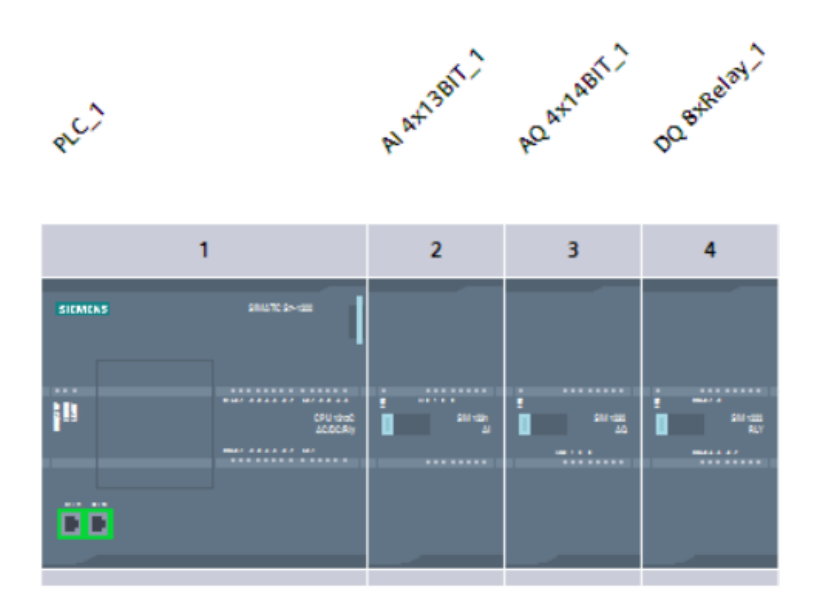

Рисунок 4.2 – Контролер з модулями в програмі

Після збору модуля ПЛК потрібно з адрес входів передати значення в теги змінних. Тому наступною створюю таблицю тегів для роботи з сигналами. Але для візуалізації необхідні теги потрібно імпортувати до тегів відображення з вказанням адреси з ПЛК. Також слід пам'ятати, що при програмній обробці деякі значення можуть змінюватись і перезаписуватись в інші змінні. Якщо виконується програмна затримка – теж потрібно виводити похідний тег. Таким чином таблиця тегів SCADA-системи матиме такий вигляд:

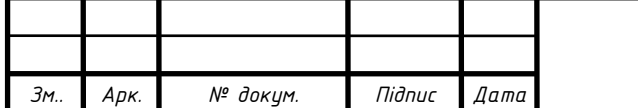

|                | Name $\triangle$      | Data        | Connection    | PLC n | PLC tag               |
|----------------|-----------------------|-------------|---------------|-------|-----------------------|
| {⊡             | <b>Bad bottles</b>    | Int         | HMI Connectio | PLC 1 | <b>Bad bottles</b>    |
| $\blacksquare$ | Bad_quality           | Bool        | HMI_Connectio | PLC 1 | Bad_quality           |
| ▥              | Good bottles          | Int         | HMI Connectio | PLC 1 | Good bottles          |
| ☜              | Heater3               | <b>Bool</b> | HMI Connectio | PLC 1 | Heater3               |
| ☜              | HMI_Bunker_high       | <b>Bool</b> | HMI Connectio | PLC 1 | Bunker_high           |
| $\blacksquare$ | HMI Bunker low        | <b>Bool</b> | HMI_Connectio | PLC 1 | Bunker_low            |
| ▥              | HMI_Heater1           | <b>Bool</b> | HMI_Connectio | PLC 1 | Heater1               |
| ☜              | HMI Heater2           | <b>Bool</b> | HMI Connectio | PLC 1 | Heater <sub>2</sub>   |
| ☜              | In pressform          | <b>Bool</b> | HMI Connectio | PLC 1 | In pressform          |
| ▥              | Motor_conveyor        | Word        | HMI Connectio | PLC 1 | Motor_conveyor        |
| €              | Motor fan             | Word        | HMI Connectio | PLC 1 | Motor fan             |
| $\blacksquare$ | Motor orientator      | <b>Bool</b> | HMI_Connectio | PLC 1 | Motor orientator      |
| $\blacksquare$ | Motor transporter2    | <b>Bool</b> | HMI Connectio | PLC 1 | Motor transporter2    |
| ▥              | Motor valu            | Word        | HMI_Connectio | PLC 1 | Motor valu            |
| $\blacksquare$ | Not orient            | <b>Bool</b> | HMI Connectio | PLC 1 | Not orient            |
| ☜              | Pre heating           | <b>Bool</b> | HMI Connectio | PLC 1 | Pre_heating           |
| ☜              | Presform_presure_high | <b>Bool</b> | HMI Connectio | PLC 1 | Presform_presure_high |
| ▥              | Presure 10            | <b>Bool</b> | HMI Connectio | PLC 1 | Presure <sub>10</sub> |
| ▥              | Presure30             | <b>Bool</b> | HMI Connectio | PLC 1 | Presure30             |
| €              | Start choke           | Bool        | HMI Connectio | PLC 1 | Start_choke           |
| ☜              | Task                  | Int         | HMI Connectio | PLC 1 | Task                  |
| ▥              | Temperature1_down     | Word        | HMI_Connectio | PLC 1 | Temperature1_down     |
| $\blacksquare$ | Temperature1_up       | Word        | HMI Connectio | PLC 1 | Temperature1_up       |
| $\blacksquare$ | Temperature2_down     | Word        | HMI Connectio | PLC 1 | Temperature2_down     |
| ☜              | Temperature2_up       | Word        | HMI Connectio | PLC 1 | Temperature2_up       |
| ▥              | Zapas_preform         | <b>Bool</b> | HMI Connectio | PLC_1 | Zapas_preform         |

Рисунок 4.3 – Таблиця тегів

Тепер є розуміння звідки беруться дані для візуалізації, то ж наступним кроком є розробка SCADA-системи.

Для зручності керування, на панелі оператора і віддаленому комп'ютері зображається ідентична SCADA-система. Тому можна незалежно керувати процесом з різних пристроїв. Це також дає можливість адміністрування з панелі та керування процесом з комп'ютера.

Під час розробки SCADA-системи для зручності використовувались приблизне місцерозташування частин установки. Також для наладки передбачена можливість окремого вмикання деяких механізмів. Для обмеження прав доступу створено групи користувачів з різним рівнем доступу до функцій програми.

В результаті розробки було створено таку візуалізацію протікання процесу видуву ПЕТ пляшок:

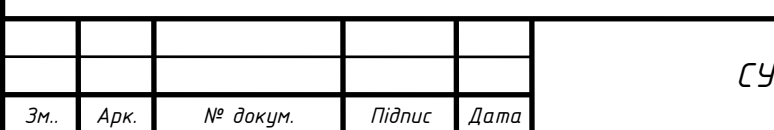

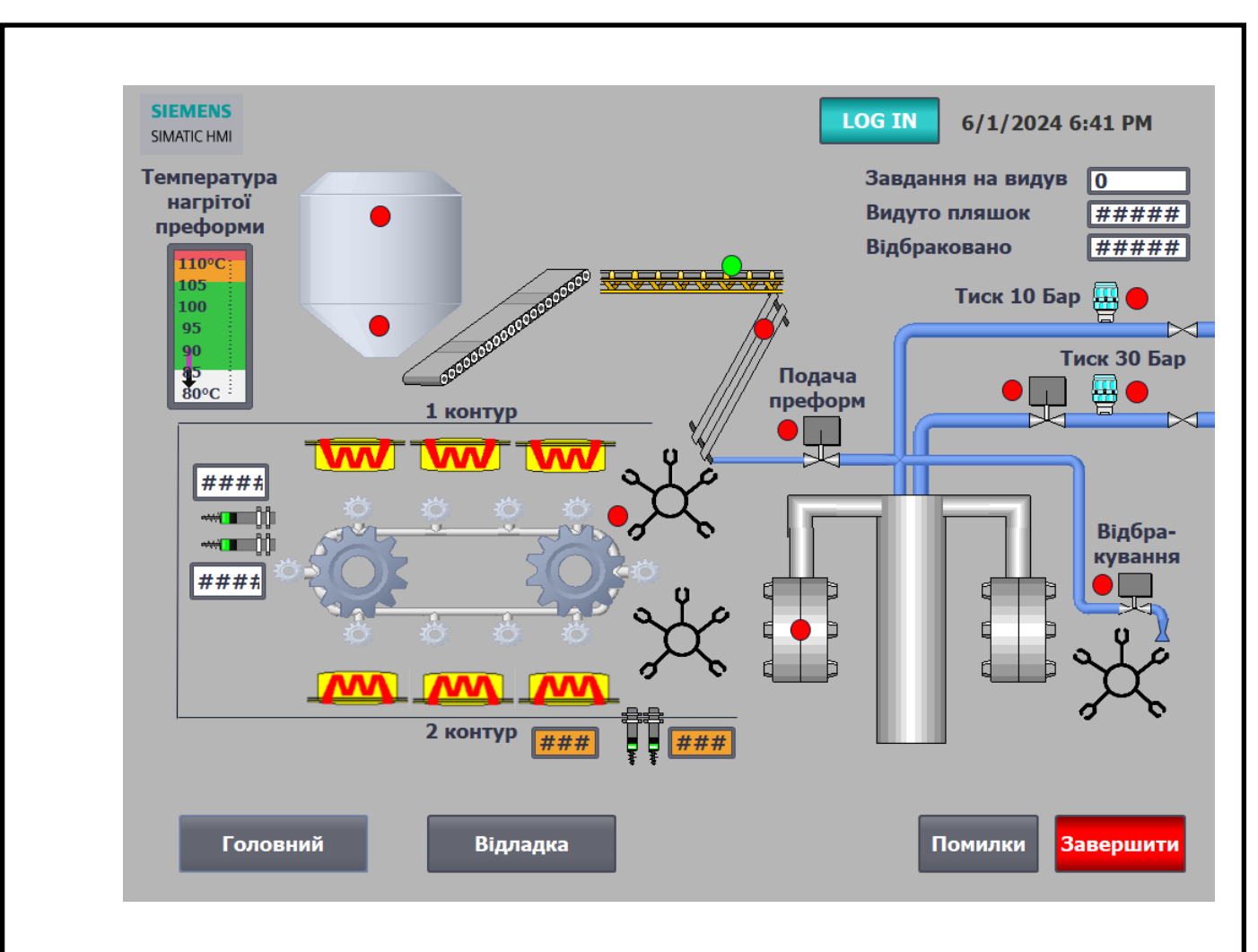

Рисунок 4.4 – SCADA-візуалізація

На рисунку вище зображено головний екран. Всі механізми знаходяться у вимкненому стані, давачі не спрацьовані.

Зверху екрану знаходиться лого, кнопка виклику меню авторизації та годинник. Знизу кнопки переходу між екранами, виклику меню помилок та завершення RunTime, щоб зручно завершити програму. Всі ці елементи з'явились тут із загального шаблону. Він є спальним для всіх екранів.

На візуалізації можна побачити всі основні елементи з функціональної схеми автоматизації. Зображені також всі давачі і деякі виконавчі механізми.

Спрацювання давачів та клапанів супроводжується зміною кольору. Така функція є у параметрах анімаці. Для нормально відімкнених (NO) давачів колір змінюється з червоного на зелений, а для нормально замкнених (NC) навпаки. Спрацювання клапанів завжди супроводжується зеленим кольором.

Значення кожного пірометра виводиться у відповідне віконце, поруч з його місцерозташуванням. Також для дубляції і швидшого сприйняття оператором

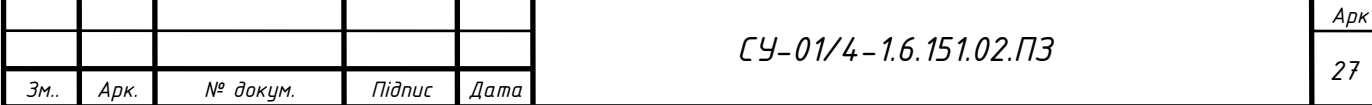

можливе відображення одного з двох давачів після 2 контуру нагріву. Цей індикатор знаходиться поруч з бункером преформ. Більш точне їх налаштування повинно відбуватись оператором у відповідності до особливостей технологічного процесу. Ці межі можна відкоригувати на екрані відладки, оскільки вони задаються змінними.

Для відображення обертання двигунів транспортера, орієнтатора, основного валу, ланцюгового конвеєра та зв'язаних з ними переставлячів використовуються блимаючі значки обертання та стрілки напрямку руху. Така індикація з'являється лише при пуску обладнання.

Для індикації роботи ІЧ випромінювачів використовуються різнобічні стрілки. Вони з'являються біля ввімкнених випромінювачів та блимають.

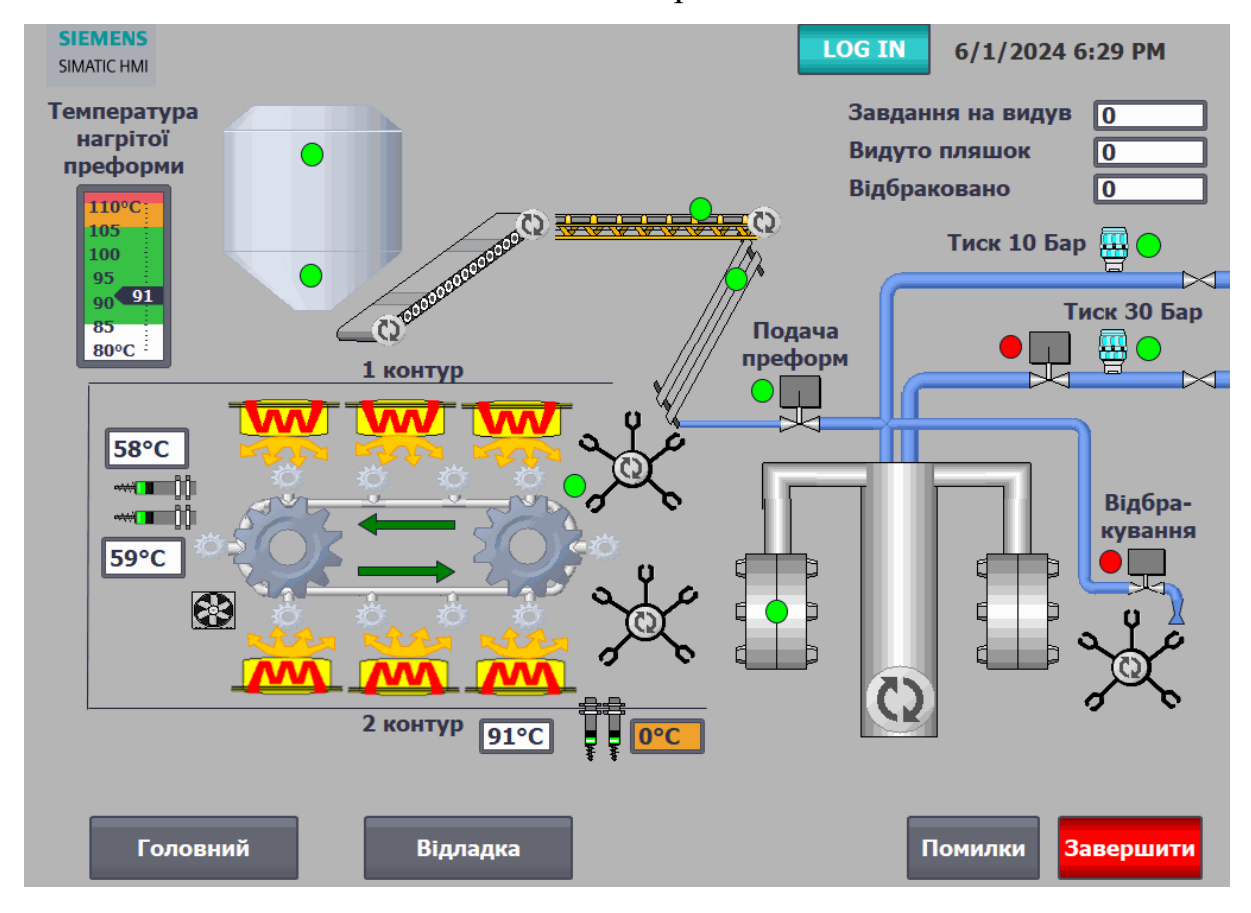

Рисунок 4.5 – Візуалізація в роботі

В робочих умовах можуть виникати аварійні ситуації. Їх перелік і час винекнення можна спостерігати у окремому вікні, яке можна викликати кнопкою «Помилки». Саме там їх можна скинути.

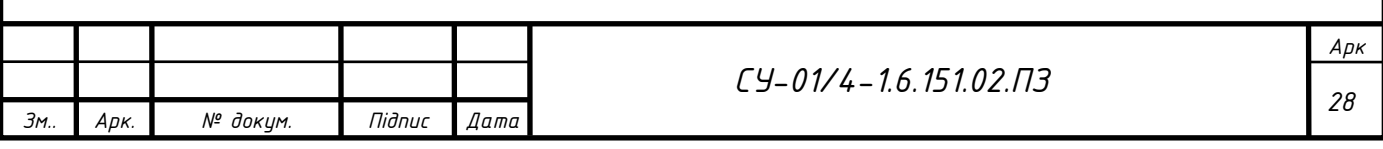

Перед запуском роботи установки оператор повинен дати завдання на кількість видутих пляшок. Відповідна комірка знаходиться в правому верхньому куті. Під нею ще в двох комірках відбувається підрахунок якісних та відбракованих пляшок.

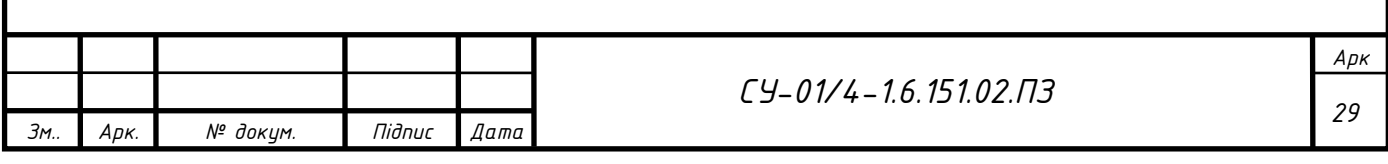

#### ВИСНОВКИ

В ході виконання дипломного проекту по автоматизації установки по виробництву поліетиленових пляшок було виконано поставлені завдання.

При аналізі об'єкта автоматизації було розглянуто повний процес виробництва ПЕТ пляшок, описано його особливості. В розробленій установці обрано часовий режим керування проходженням процесу з контролем за протіканням.

Для більшої наочності в розумінні робочих циклів було створено часову діаграму процесу видуву, циклограму процесів всередині установки та схему інформаційних потоків. З них зрозуміло базові поняття про технологічний процес.

Для більш детального розгляду установки було розроблено функціональну схему автоматизації, згідно якої виконано таблиці вхідних та вихідних сигналів, а також обрано технічні засоби автоматизації. При виборі контролера розглянуто декілька варіантів та обрано кращий з них. Надалі, згідно схем живлення та підключення давачів, ПЛК та виконавчих механізмів, розроблено електричну принципову схему живлення зі специфікацією кожного використаного обладнання.

Оскільки для повноцінної та зручної експлуатації обладнання потрібна візуалізація всіх процесів, аварій, завдання та результату, було розроблено SCADAсистему. Поданий опис та основні її можливості.

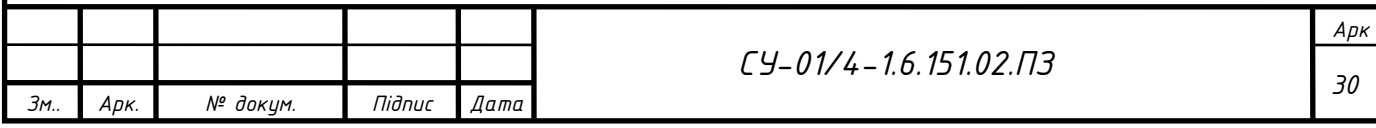

### ПОСИЛАННЯ НА ДЖЕРЕЛА ІНФОРМАЦІЇ

- 1. Технологія виготовлення пластикових пляшок URL: https://dzp.com.ua/articles/tekhnolohiia-vyrobnytstva-pet-pliashok
- 2. Повний посібник із процесу видувного формування ПЕТ-пляшок: URL: https://ibottling.com/uk/pet-bottle-blow-moulder-process/
- 3. Автомат видуву ПЕТ-тари APF-Max 2: URL: https://pet-eu.com/uk/produkty/vyduvne-obladnannia/apf-max-2/
- 4. Пірометр CALEX PCCFMT-0 з аналоговим виходом: URL: https://www.calex.co.uk/site/wp-content/uploads/2015/07/pyrocoupleinfrared-temperature-sensor-data-sheet.pdf
- 5. Технічна інформація про фотодавач Carlo Gavazzi PD30CNT15PPRT URL:https://www.svaltera.ua/upload/manuals/carlo%20gavazzi/Photo/PD30CNP 06PPM5RT.pdf
- 6. Технічна інформація про давач контрасту Leuze PRK 18/24 DL.46 URL: https://files.leuze.com/Volumes/Volume0/opasdata/d100001/medias/docus/ 15/\$v6/DS\_IPRK18xxDL4x\_en\_50109446\_P.pdf
- 7. Технічна інформація про реле тиску ATOS MAP-040 URL: https://hydraulic.ua/content/files/map-37457925.pdf
- 8. Технічна інформація про ПЛК Siemens S7-1200 URL: https://cache.industry.siemens.com/dl/files/465/36932465/att\_106131/v1/s71200\_ system\_manual\_ru-RU.pdf
- 9. Технічна інформація про ПО TP1500 comfort 6AV21240QC020AX1 URL:https://mall.industry.siemens.com/mall/ru/ru/Catalog/Product/ 6AV21240QC020AX1

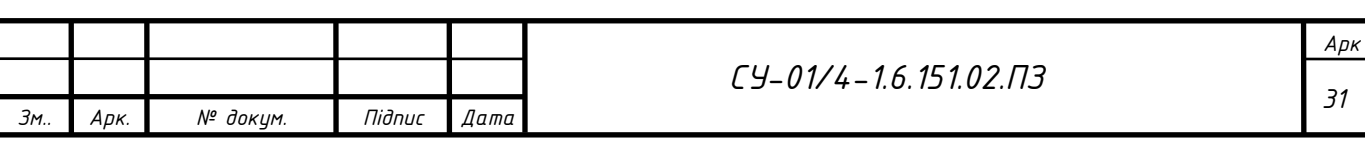